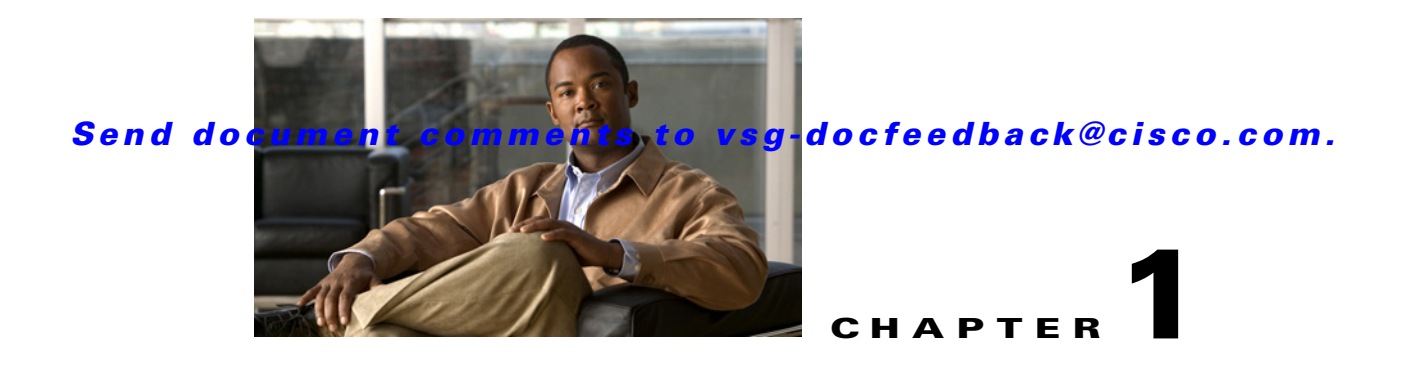

# **Cisco Nexus 1000V Series Switch Commands**

This chapter provides information about the Cisco Virtual Security Gateway (VSG) related commands on the Cisco Nexus 1000V Series switch and the Cisco Nexus 1010 networking appliance.

# **capability l3-vn-service**

To configure a port profile to be used with l3-vn-service, use the **capability l3-vn-service** command. To remove the capability from a port profile, use the **no** form of this command.

**capability l3-vn-service**

**no capability l3-vn service**

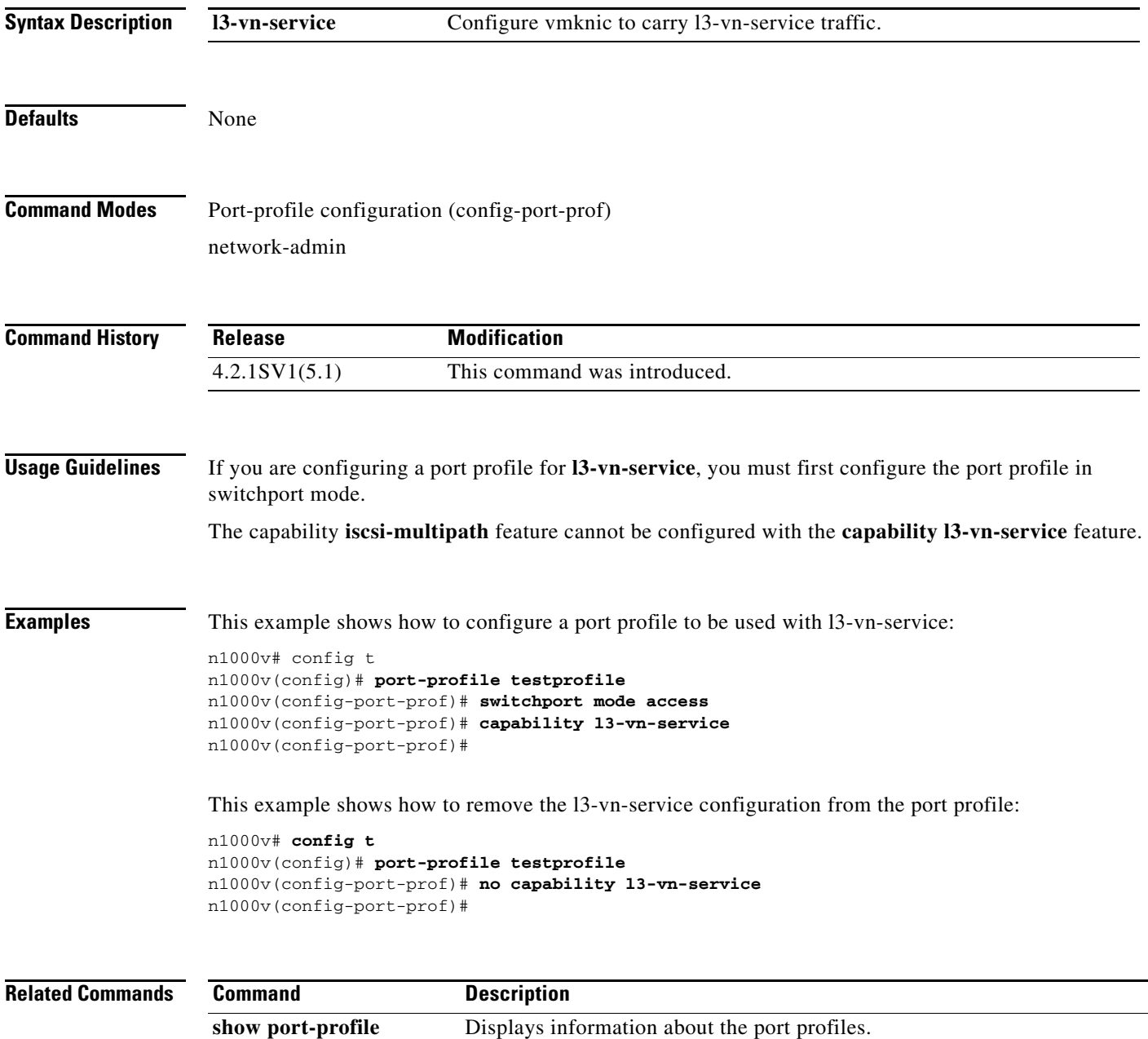

## **clear vsn connection**

To clear Cisco VSG connections, use the **clear vsn connection** command.

**clear vsn connection** [**module** *module-number*]

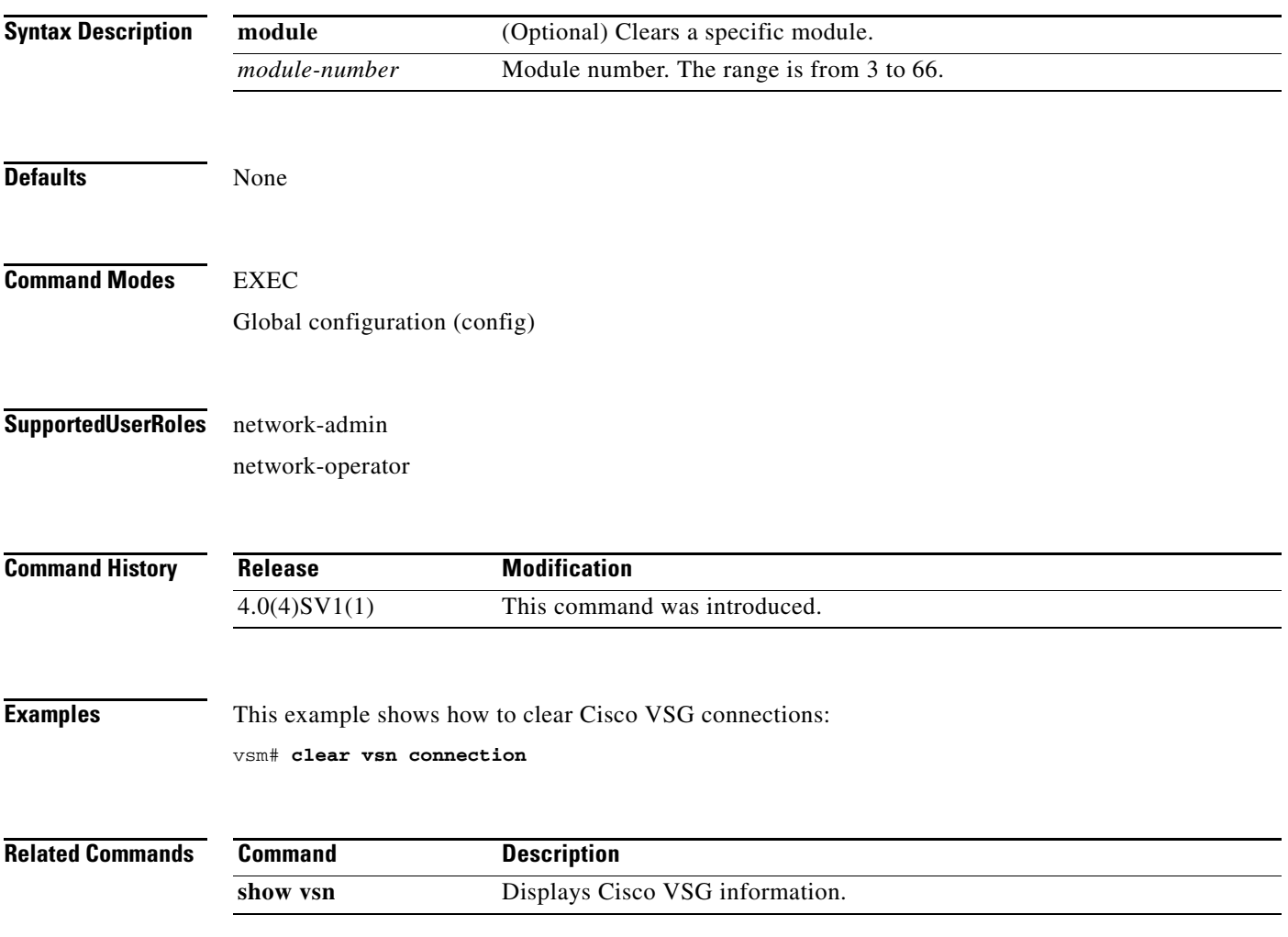

## **clear vsn statistics**

To clear Cisco VSG statistics, use the **clear vsn statistics** command.

**clear vsn statistics** [**module** *module-number* | **vlan** *vlan-number* **ip** *ip-address* [**module** *module-number*]]

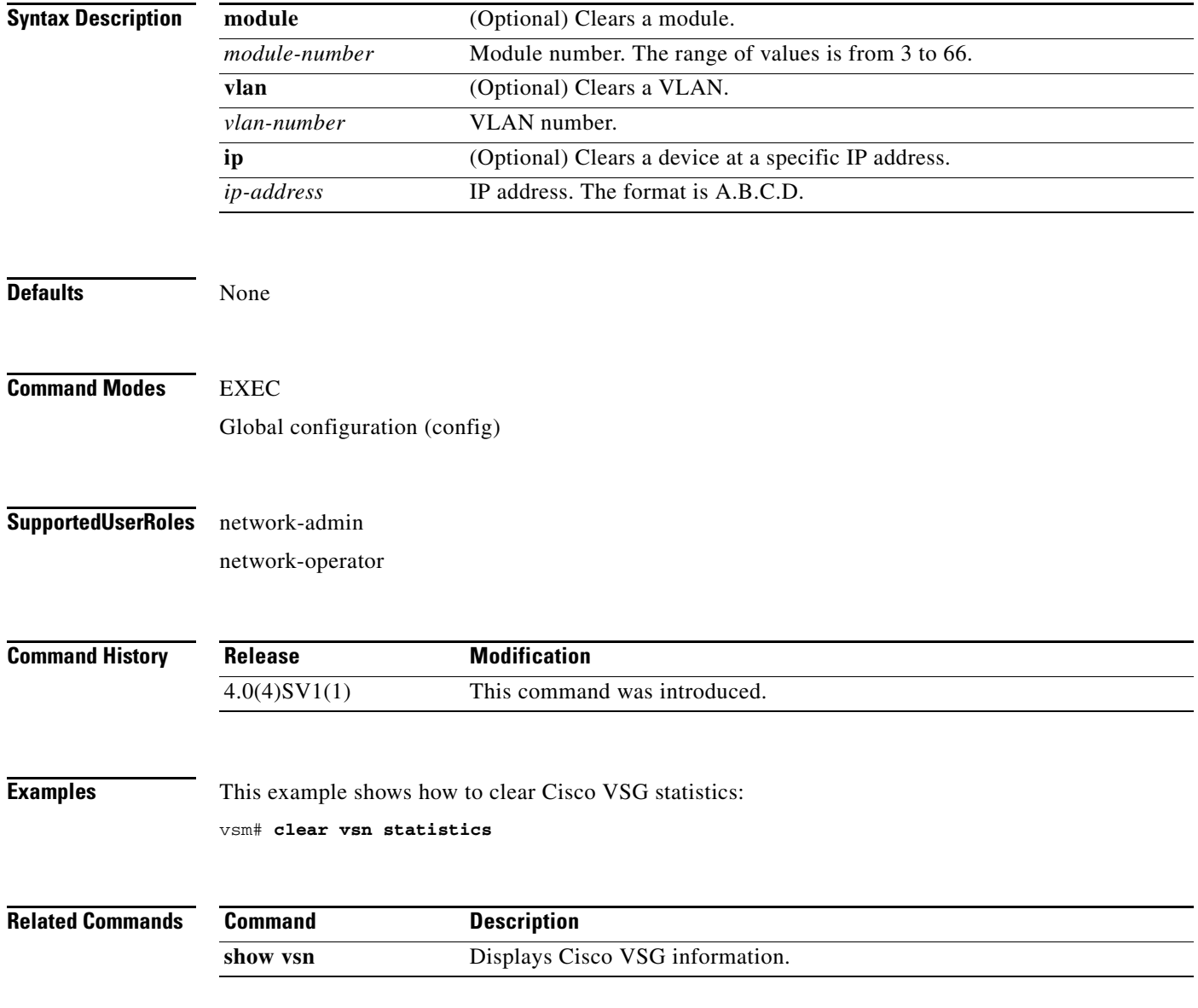

# **copy running-config startup-config**

To copy the running configuration to the startup configuration, use the **copy running-config startup-config** command.

#### **copy running-config startup-config**

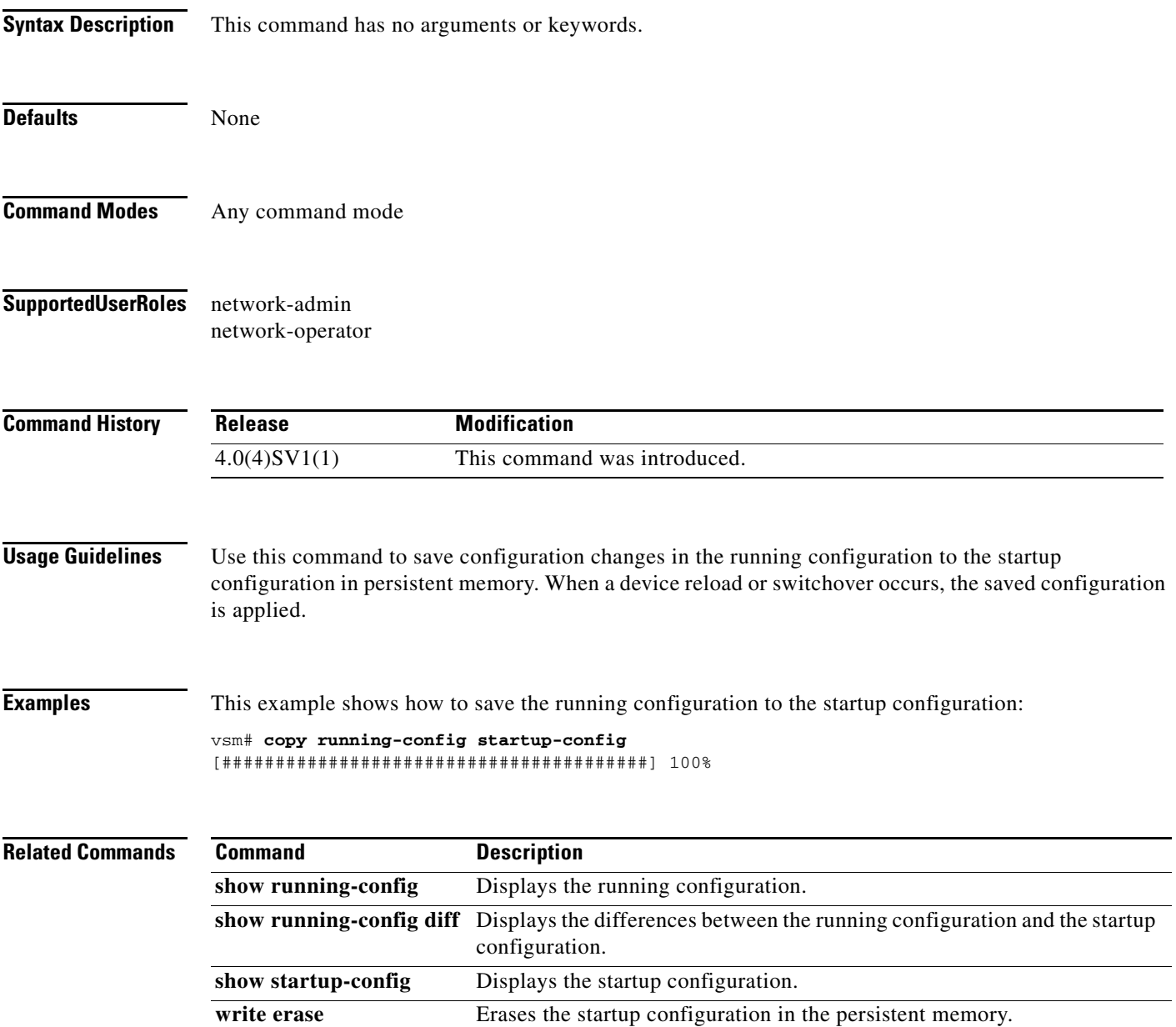

# **log-level**

To set logging severity levels for the Cisco Virtual Network Management Center (VNMC) policy agent, use the **log-level** command. To reset logging levels, use the **no** form of this command.

**log-level** {**critical** | **debug0** | **debug1** | **debug2** | **debug3** | **debug4** | **info** | **major** | **minor** | **warn**}

**no** {**critical** | **debug0** | **debug1** | **debug2** | **debug3** | **debug4** | **info** | **major** | **minor** | **warn**}

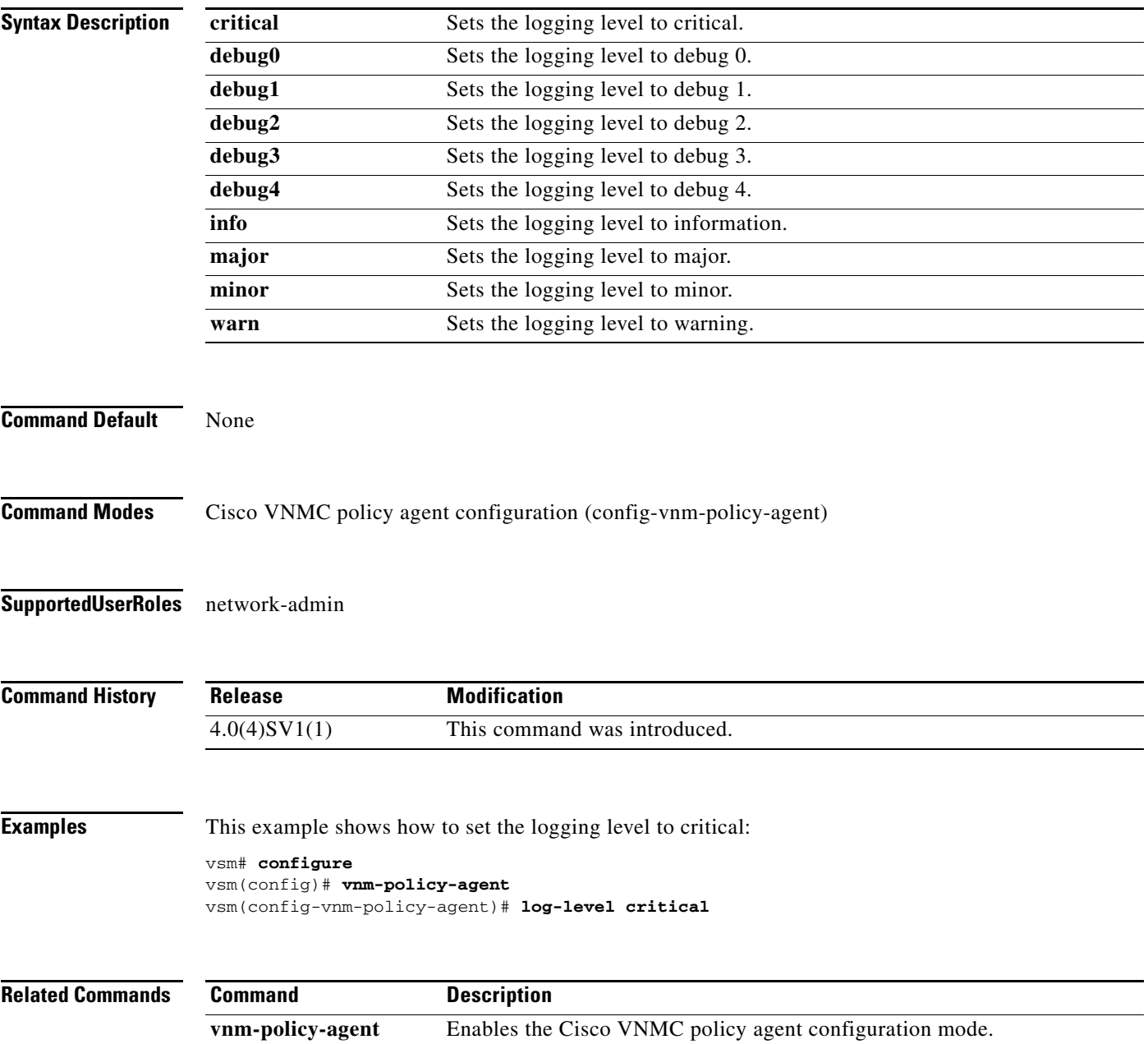

### **org**

To create a Cisco VNMC organization (domain), use the **org** command. To delete a Cisco VNMC organization, use the **no** form of the command.

**org** *organization-name*

**no org** [*organization-name*]

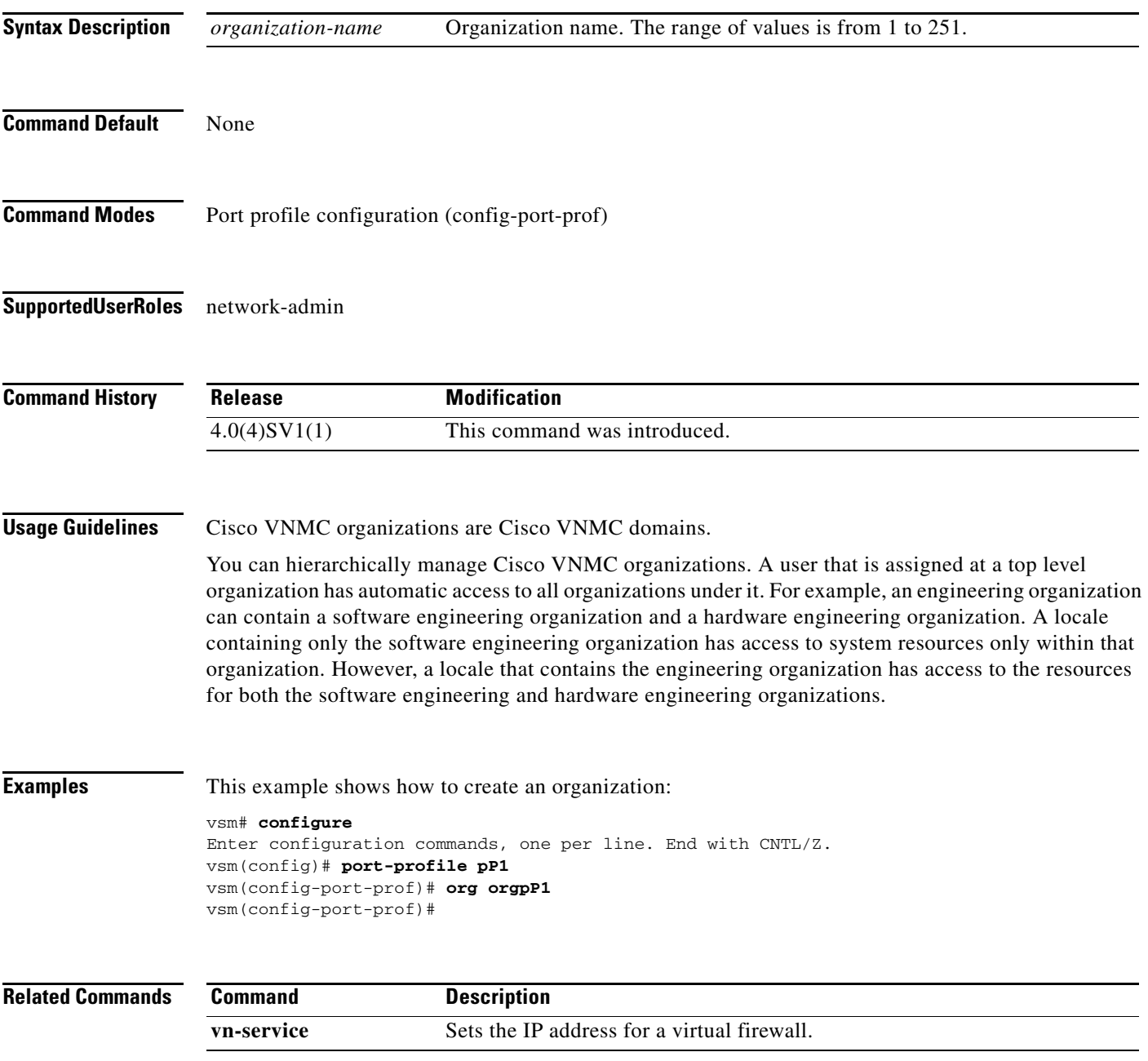

**org**

 $\mathbf{r}$ 

# **ping vsn**

To ping the virtual service nodes (VSN) (including the Cisco VSG) from the vPath, use the **ping vs**n command. There is no **no** form of this command.

**ping vsn** {**ip** *vsn-ip-addr* [**vlan** *vsn-vlan-num*] | **all**} {**src-module** {*module-num* | **all | vpath-all**} [**timeout** *secs*] [**count** *count*]

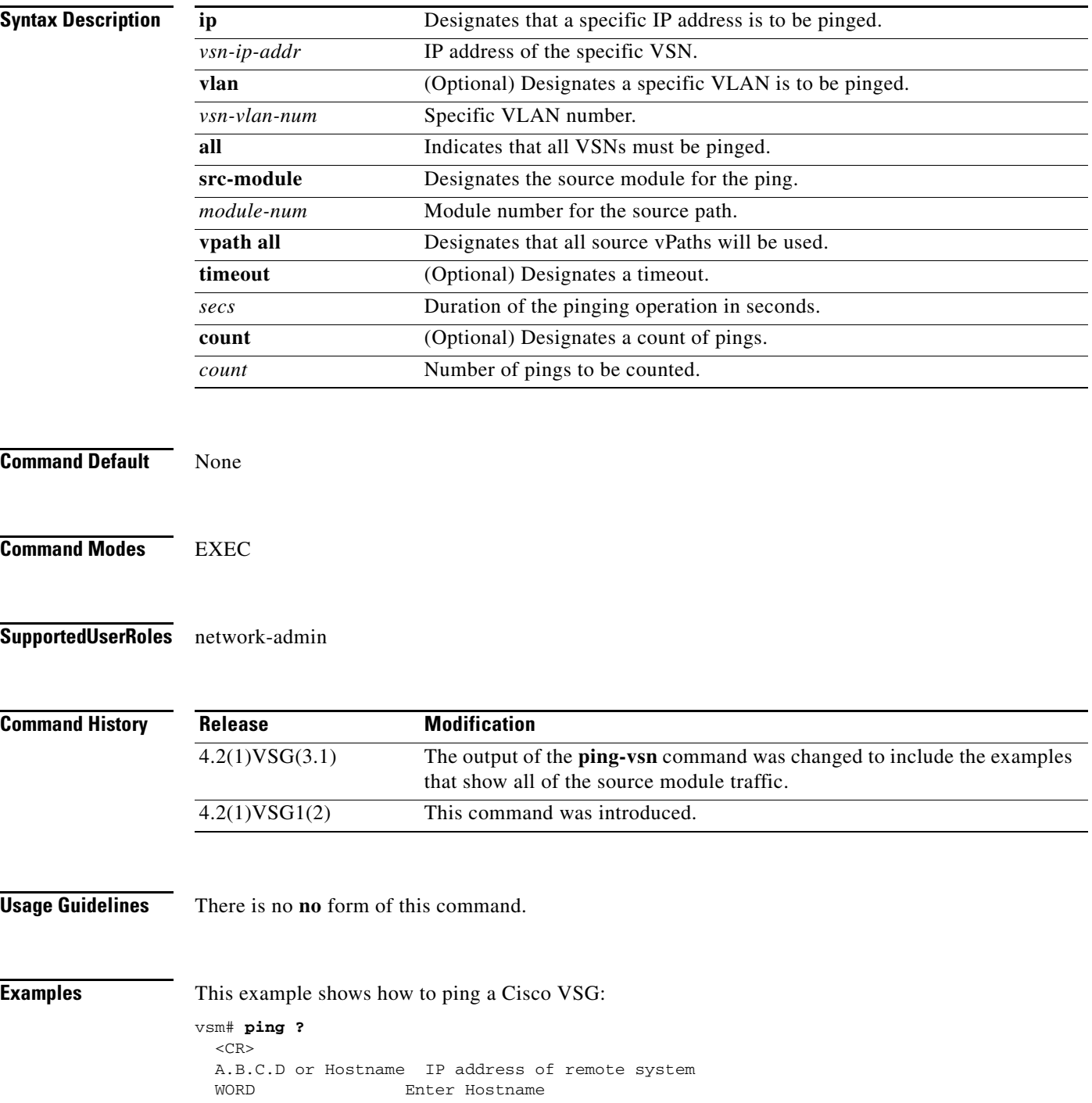

```
 mpls Ping an MPLS network
 multicast Multicast ping
 vsn VSNs to be pinged
```
#### vsm# **ping vsn**

Input parameters:

• vsn : VSNs to be pinged.

o all : All VSNs that are currently associated to at least one VM. In other words, all VSNs specified in port-profiles that are bound to at least one VM.

o ip-addr <ip-addr> : All VSNs configured with this IP address.

- o vlan <vlan-num> : All VSNs configured on this VLAN.
- src-module : Source modules to orginate ping request from.
- o all : All online modules.

o vpath-all : All modules having VMs associated to port-profiles that has vn-service defined.

o <module-num> : A online module number.

- timeout <secs> : Time to wait for response from VSNs, in seconds. Default is 1 sec.
- count : Number of ping packets to be sent.

o <count> : Sepcifies number of ping packets to be sent. Default is 5. Min 1, Max 2147483647.

o unlimited : Send ping packets until command is stopped.

Specify both the IP address and VLAN if the VSN to be pinged is not associated to any VMs yet.

In the output, the status of the ping request for each VSN for each module is shown. On a successful ping, the round-trip-time of ping request/response for a VSN is shown in microseconds next to the module number. On a failure, the failure message is shown next to the module number.

```
Various forms:
ping vsn all src-module all (Ping all VSNs from all modules)
ping vsn all src-module vpath-all (Ping all VSNs from all modules having
                                             VMs associated to VSNs)
ping vsn all src-module 3 (Ping all VSNs from the specified module)
ping vsn ip 106.1.1.1 src-module all (Ping specified VSN from all modules)
ping vsn ip 106.1.1.1 vlan 54 src-module all (Ping specified VSN from all modules)
ping vsn ip 106.1.1.1 src-module vpath-all (Ping specified VSN from all modules 
                                             having VMs associated to VSNs)
ping vsn ip 106.1.1.1 vlan 54 src-module 3 (Ping specified VSN from specified 
                                             module)
```
The options timeout and count apply to all of the above commands:

ping vsn all src-vpath all timeout 2 count 10 ping vsn all ip 106.1.1.1 count unlimited ping vsn ip 106.1.1.1 vlan 54 src-vpath 3 count 10 Errors: VSN response timeout – VSN is down, not reachable or not responding. VSN ARP not resolved – VEM couldn't resolve MAC address of VSN. no response from VEM – VEM is not sending ping response to VSM. Can happen when VEM is down and VSM not detected it yet.

#### These examples show how to display all of the source module traffic:

```
vsm# ping vsn all src-module all
ping vsn 10.1.1.44 vlan 501 from module 9 10 11 12, seq=0 timeout=1-sec
 module(usec) : 9(508)
   module(failed) : 10(VSN ARP not resolved) 11(VSN ARP not resolved)
                    12(VSN ARP not resolved)
ping vsn 10.1.1.40 vlan 0 from module 9 10 11 12, seq=0 timeout=1-sec
   module(usec) : 9(974) 11(987) 12(1007)
   module(failed) : 10(VSN ARP not resolved)
```

```
ping vsn 10.1.1.44 vlan 501 from module 9 10 11 12, seq=1 timeout=1-sec
  module(usec) : 9(277) 10(436) 11(270) 12(399)
ping vsn 10.1.1.40 vlan 0 from module 9 10 11 12, seq=1 timeout=1-sec
  module(usec) : 9(376) 10(606) 11(468) 12(622)
ping vsn 10.1.1.44 vlan 501 from module 9 10 11 12, seq=2 timeout=1-sec
  module(usec) : 9(272) 10(389) 11(318) 12(357)
ping vsn 10.1.1.40 vlan 0 from module 9 10 11 12, seq=2 timeout=1-sec
  module(usec) : 9(428) 10(632) 11(586) 12(594)
ping vsn 10.1.1.44 vlan 501 from module 9 10 11 12, seq=3 timeout=1-sec
  module(usec) : 9(284) 10(426) 11(331) 12(387)
ping vsn 10.1.1.40 vlan 0 from module 9 10 11 12, seq=3 timeout=1-sec
  module(usec) : 9(414) 10(663) 11(644) 12(698)
ping vsn 10.1.1.44 vlan 501 from module 9 10 11 12, seq=4 timeout=1-sec
  module(usec) : 9(278) 10(479) 11(334) 12(469)
ping vsn 10.1.1.40 vlan 0 from module 9 10 11 12, seq=4 timeout=1-sec
  module(usec) : 9(397) 10(613) 11(560) 12(593)
vsm# ping vsn ip 10.1.1.40 src-module vpath-all
ping vsn 10.1.1.40 vlan 0 from module 9 11 12, seq=0 timeout=1-sec
  module(usec) : 9(698) 11(701) 12(826)
ping vsn 10.1.1.40 vlan 0 from module 9 11 12, seq=1 timeout=1-sec
  module(usec) : 9(461) 11(573) 12(714)
ping vsn 10.1.1.40 vlan 0 from module 9 11 12, seq=2 timeout=1-sec
  module(usec) : 9(447) 11(569) 12(598)
ping vsn 10.1.1.40 vlan 0 from module 9 11 12, seq=3 timeout=1-sec
  module(usec) : 9(334) 11(702) 12(559)
ping vsn 10.1.1.40 vlan 0 from module 9 11 12, seq=4 timeout=1-sec
  module(usec) : 9(387) 11(558) 12(597)
```
vsm#

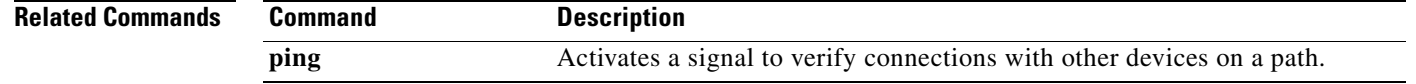

a ka

### *Send document comments to vsg-docfeedback@cisco.com.*

# **policy-agent-image**

To designate the policy agent image local URL as bootflash, use the **policy-agent-image** command. To remove the designation, use the no form of the command.

**policy-agent-image bootflash:**

**no policy-agent-image bootflash:**

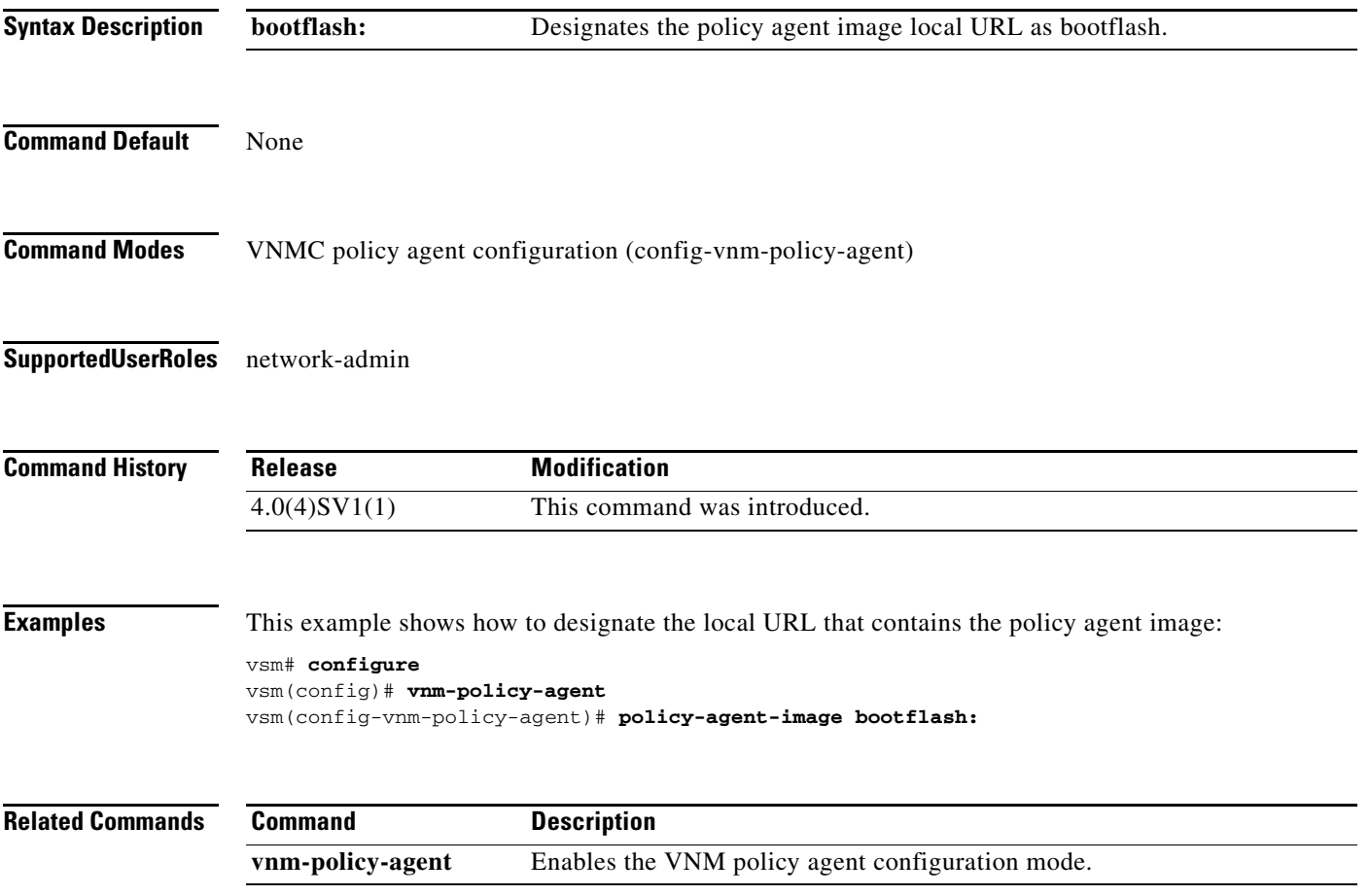

### **pop**

To pop a mode off the stack or to restore a mode, use the **pop** command.

**pop** *file-name*

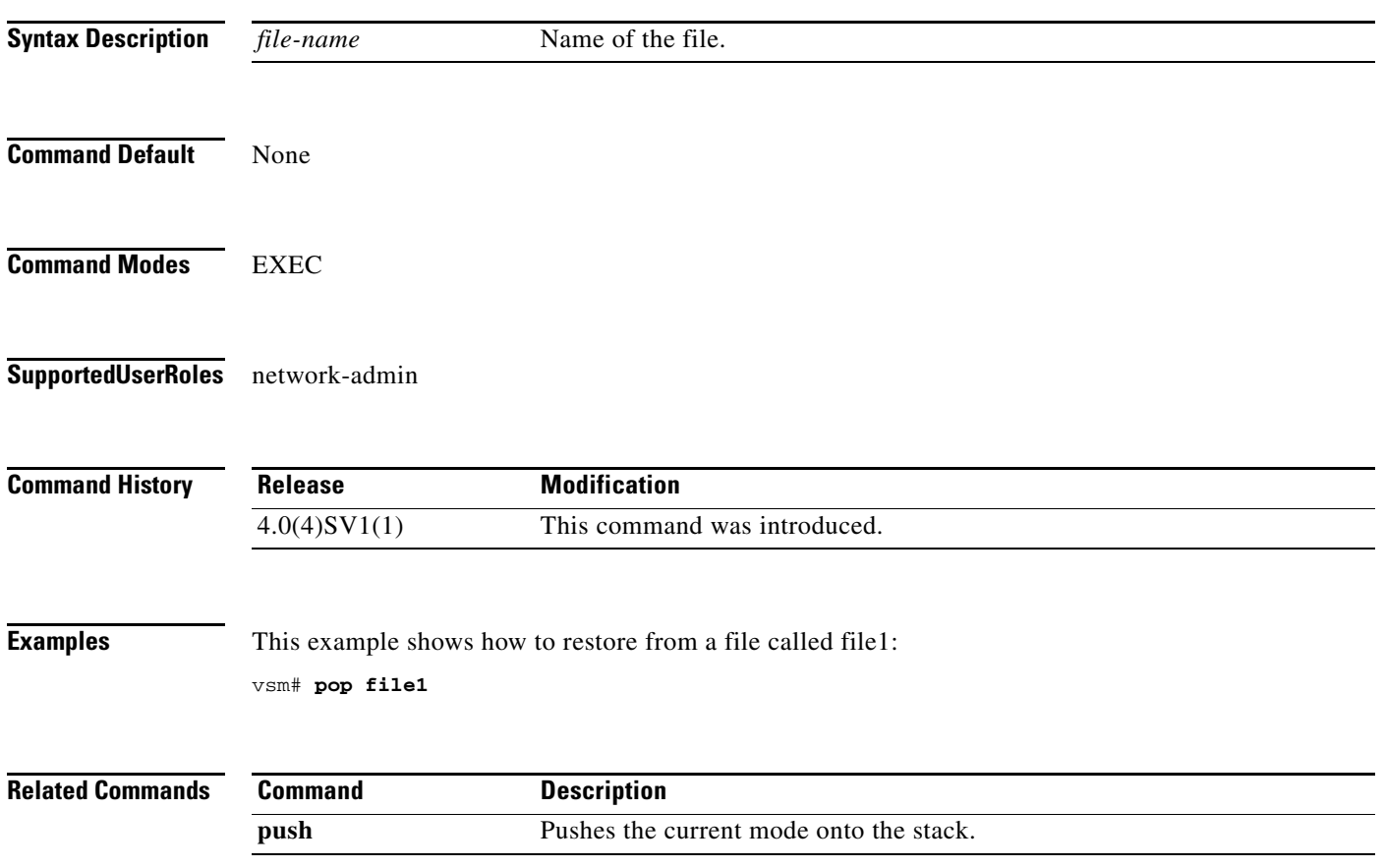

## **port-profile**

To create a port profile and enter port profile configuration mode, use the **port-profile** command. To remove the port profile configuration, use the **no** form of this command.

**port-profile** *profile-name*

**no port-profile** *profile-name*

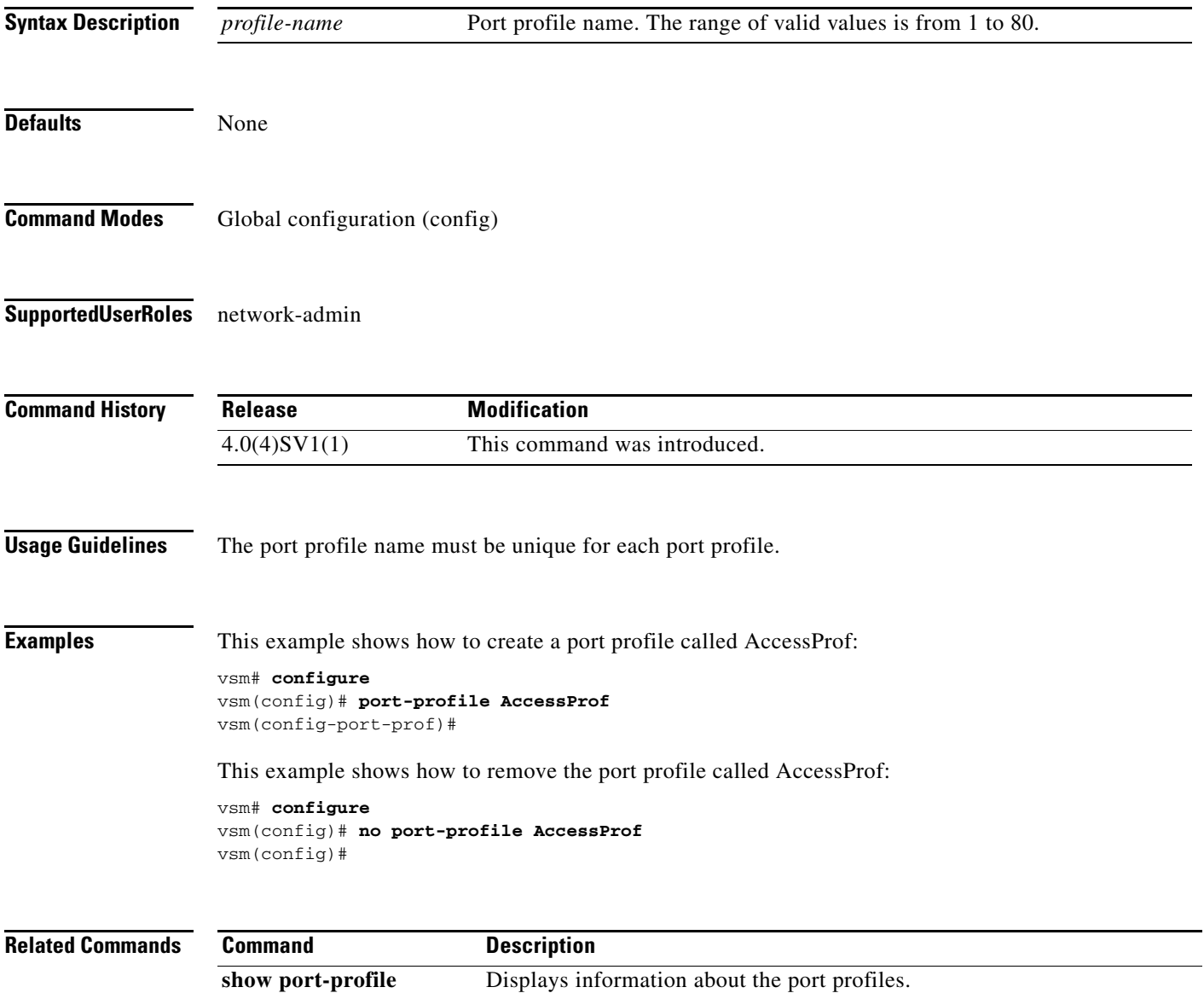

# **push**

To push the current mode onto stack or to save it, use the **push** command.

**push** *file-name*

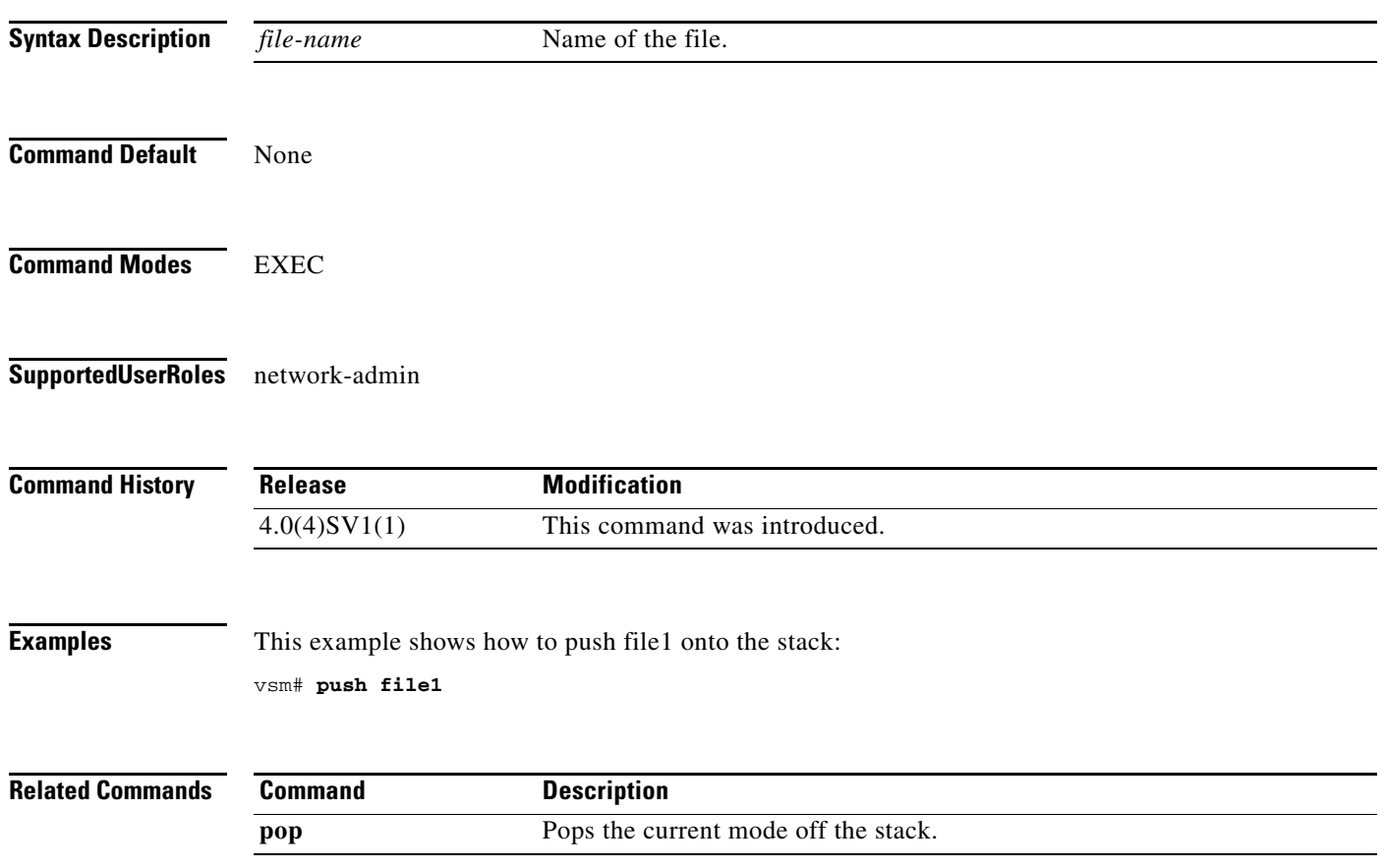

a ka

### *Send document comments to vsg-docfeedback@cisco.com.*

# **registration-ip**

To set the service registry IP address, use the **registration-ip** command. To discard the service registry IP address, use the **no** form of this command.

**registration-ip** *ip-address*

**no registration-ip** *ip-address*

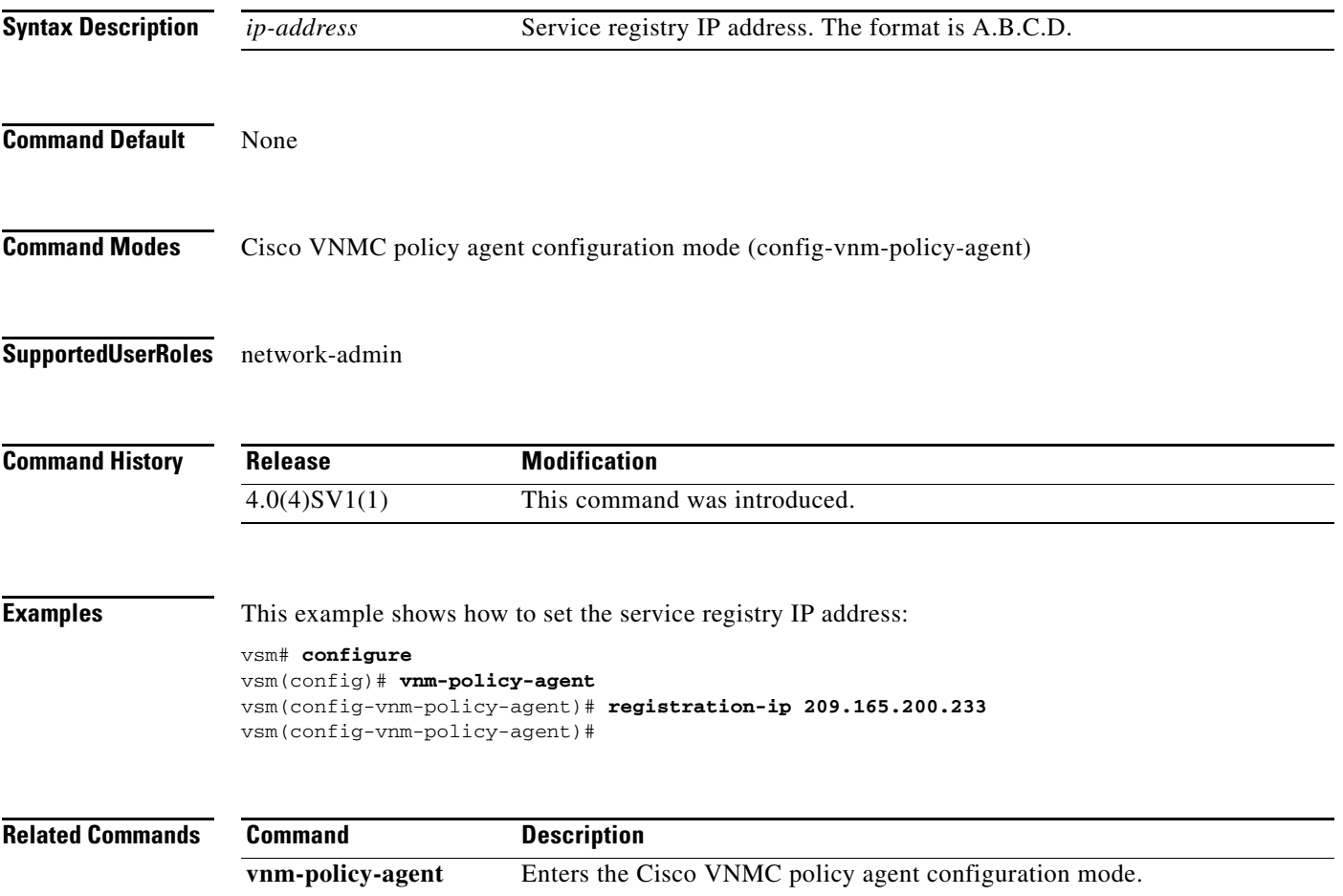

# **shared-secret**

To set the shared secret password for communication between the Cisco Virtual Security Gateway (VSG), the Virtual Supervisor Module (VSM), and the Cisco Virtual Network Management Center (VNMC), use the **shared-secret** command. To discard the shared secret password, use the **no** form of this command.

**shared-secret** *shared-secret-password*

**no shared-secret** *shared-secret-password*

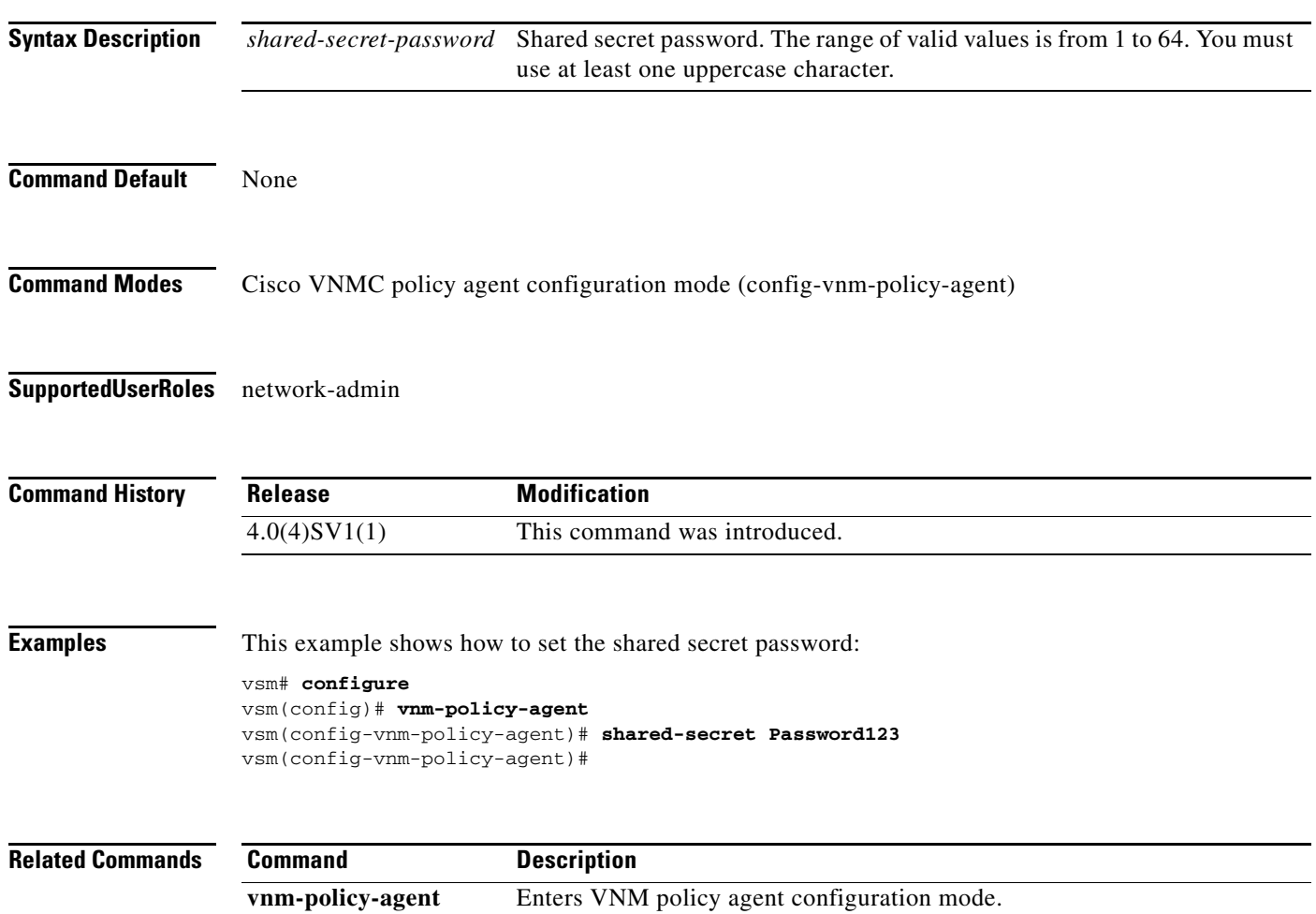

a ka

#### *Send document comments to vsg-docfeedback@cisco.com.*

# **show running-config**

To display the running configuration, use the **show running-config** command.

**show running-config** [**aaa** | **aclmgr** | **all** | **am** | **arp** | **cdp** | **diff** | **exclude** | **expand-port-profile** | **icmpv6** | **igmp** | **interface** | **ip** | **ipqos** | **ipv6** | **l3vm** | **license** | **monitor** | **ntp** | **port-profile** | **port-security** | **radius** | **rpm** | **security** | **snmp** | **vdc-all** | **vlan** | **vshd**]

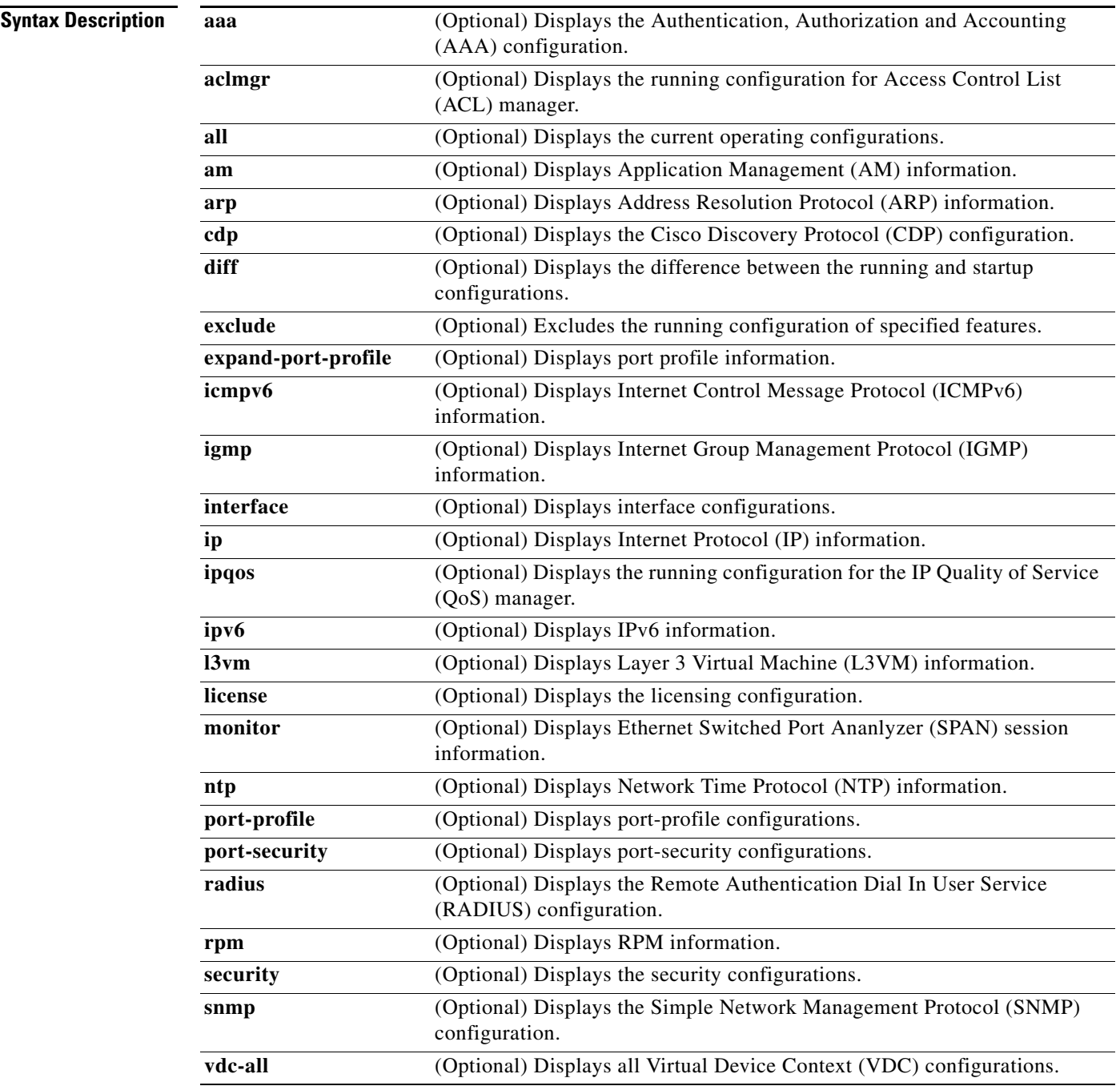

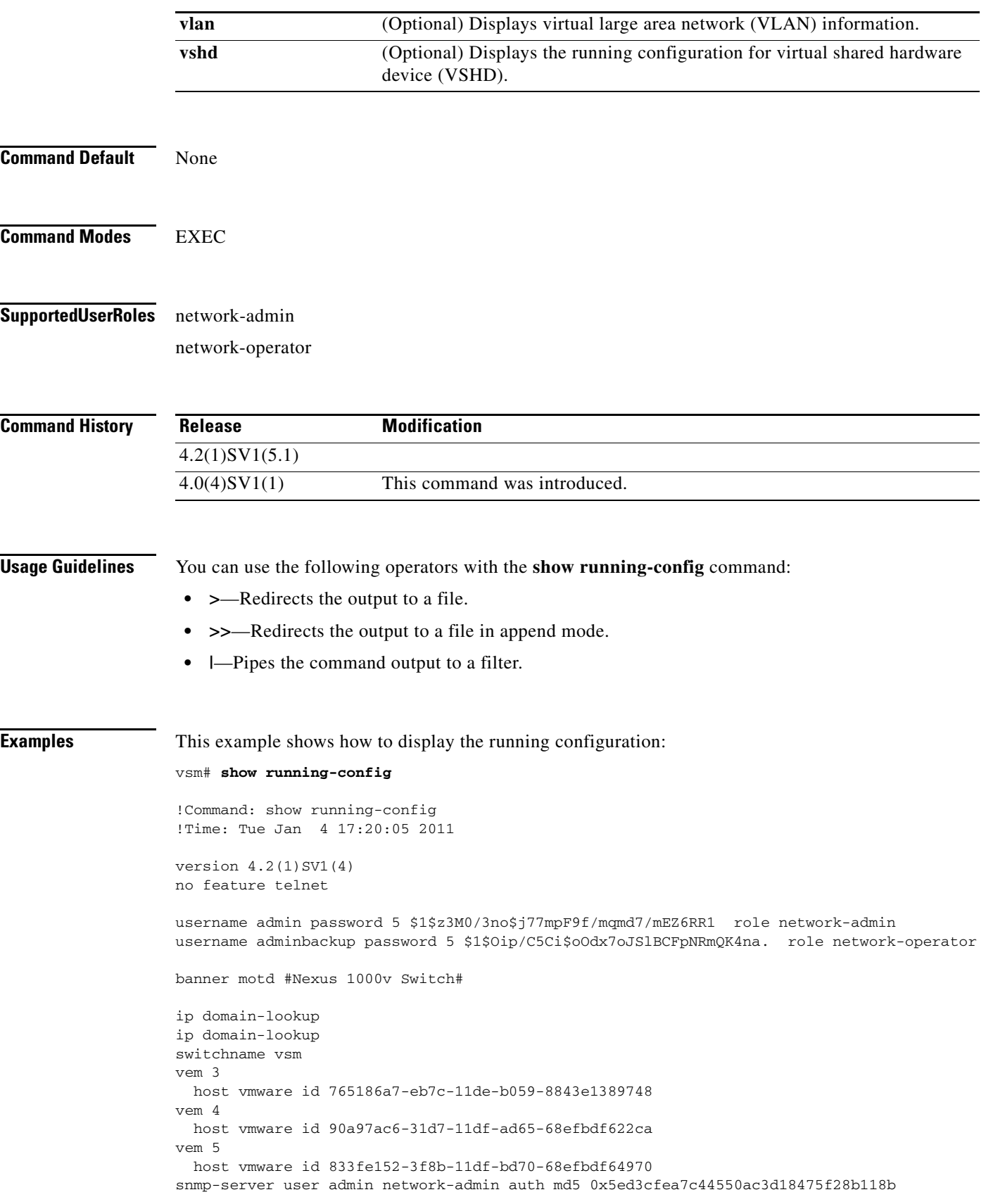

```
 priv 0x5ed3cfea7c44550ac3d18475f28b118b localizedkey
vrf context management
  ip route 0.0.0.0/0 10.193.72.1
vlan 1,61-65
port-channel load-balance ethernet source-mac
port-profile default max-ports 32
port-profile default port-binding static
port-profile type vethernet vm-clear
   vmware port-group
  switchport mode access
  switchport access vlan 63
  no shutdown
  state enabled
port-profile type vethernet vsn-service
  vmware port-group
  switchport mode access
   switchport access vlan 64
  no shutdown
  max-ports 1024
  state enabled
port-profile type ethernet system-uplink
  vmware port-group
  switchport trunk allowed vlan 61-70
  switchport mode trunk
  no shutdown
  system vlan 61-62
   state enabled
port-profile type vethernet vsg129-2
   vmware port-group
   switchport mode access
  switchport access vlan 63
  org root/Canon
  vn-service ip-address 10.10.129.2 vlan 64 security-profile sp-vsg2-1
  no shutdown
   state enabled
port-profile type vethernet vsg134-1
   vmware port-group
   switchport mode access
   switchport access vlan 63
   vn-service ip-address 10.10.134.1 vlan 64 mgmt-ip-address 10.10.73.132 security-profile 
sp1
  no shutdown
  state enabled
port-profile type vethernet vsg136-1
   vmware port-group
   switchport mode access
   switchport access vlan 63
  vn-service ip-address 10.10.136.1 vlan 64 mgmt-ip-address 10.10.73.137 security-profile 
sp1
  no shutdown
  state enabled
port-profile type vethernet vsg129_2-svc-vlan65
  vmware port-group
   switchport mode access
   switchport access vlan 65
   vn-service ip-address 10.10.129.2 vlan 64 mgmt-ip-address 10.10.73.131 security-profile 
sp1
  no shutdown
  state enabled
port-profile type vethernet vm-clear-vlan65
   vmware port-group
   switchport mode access
   switchport access vlan 65
```
no shutdown

```
 state enabled
port-profile type ethernet Unused_Or_Quarantine_Uplink
  vmware port-group
   shutdown
  description Port-group created for Nexus1000V internal usage. Do not use.
   state enabled
port-profile type vethernet Unused_Or_Quarantine_Veth
   vmware port-group
   shutdown
  description Port-group created for Nexus1000V internal usage. Do not use.
  state enabled
port-profile type vethernet vm-clear-vlan63
   vmware port-group
   switchport mode access
  switchport access vlan 63
  no shutdown
  state enabled
vdc vsm id 1
  limit-resource vlan minimum 16 maximum 2049
  limit-resource monitor-session minimum 0 maximum 2
  limit-resource vrf minimum 16 maximum 8192
  limit-resource port-channel minimum 0 maximum 768
  limit-resource u4route-mem minimum 32 maximum 32
  limit-resource u6route-mem minimum 16 maximum 16
   limit-resource m4route-mem minimum 58 maximum 58
   limit-resource m6route-mem minimum 8 maximum 8
interface mgmt0
   ip address 10.10.73.130/21
interface Vethernet1
   inherit port-profile vm-clear-vlan63
   description UD134-1,Network Adapter 2
   vmware dvport 7489 dvswitch uuid "90 33 3b 50 c2 11 2a 50-ae c5 0f 07 b2 b3 23 2c"
   vmware vm mac 0050.56BB.0029
interface Vethernet2
  inherit port-profile vsg136-1
  description UD136-1,Network Adapter 2
  vmware dvport 7458 dvswitch uuid "90 33 3b 50 c2 11 2a 50-ae c5 0f 07 b2 b3 23 2c"
  vmware vm mac 0050.56BB.0032
interface Vethernet3
   inherit port-profile vm-clear-vlan63
   description US136-1,Network Adapter 2
   vmware dvport 7492 dvswitch uuid "90 33 3b 50 c2 11 2a 50-ae c5 0f 07 b2 b3 23 2c"
   vmware vm mac 0050.56BB.0030
interface Vethernet4
   inherit port-profile vsg129-2
   description US129-1,Network Adapter 2
   vmware dvport 6563 dvswitch uuid "90 33 3b 50 c2 11 2a 50-ae c5 0f 07 b2 b3 23 2c"
   vmware vm mac 0050.56BB.003E
interface Vethernet5
   inherit port-profile vm-clear-vlan63
   description US129-2,Network Adapter 2
  vmware dvport 7491 dvswitch uuid "90 33 3b 50 c2 11 2a 50-ae c5 0f 07 b2 b3 23 2c"
   vmware vm mac 0050.56BB.0040
interface Vethernet6
   inherit port-profile vsn-service
```

```
 description VSG134-1,Network Adapter 1
   vmware dvport 3683 dvswitch uuid "90 33 3b 50 c2 11 2a 50-ae c5 0f 07 b2 b3 23 2c"
   vmware vm mac 0050.56BB.002C
interface Vethernet7
   inherit port-profile vsn-service
   description VSG129-2,Network Adapter 1
   vmware dvport 3686 dvswitch uuid "90 33 3b 50 c2 11 2a 50-ae c5 0f 07 b2 b3 23 2c"
   vmware vm mac 0050.56BB.0037
interface Vethernet8
   inherit port-profile vsn-service
   description VSG136-1,Network Adapter 1
   vmware dvport 3684 dvswitch uuid "90 33 3b 50 c2 11 2a 50-ae c5 0f 07 b2 b3 23 2c"
   vmware vm mac 0050.56BB.0034
interface Ethernet3/2
   inherit port-profile system-uplink
interface Ethernet4/6
   inherit port-profile system-uplink
interface Ethernet5/6
   inherit port-profile system-uplink
interface control0
line console
boot kickstart bootflash:/ks.bin sup-1
boot system bootflash:/sys.bin sup-1
boot kickstart bootflash:/ks.bin sup-2
boot system bootflash:/sys.bin sup-2
svs-domain
   domain id 61
  control vlan 61
  packet vlan 62
   svs mode L2 
svs connection vcenter
   protocol vmware-vim
   remote ip address 10.10.79.32 port 80
  vmware dvs uuid "90 33 3b 50 c2 11 2a 50-ae c5 0f 07 b2 b3 23 2c" datacenter-name NAME/S
  connect
vnm-policy-agent
  registration-ip 10.193.73.144
  shared-secret **********
  policy-agent-image bootflash:/vnmc-vsmpa.1.0.0.512.bin
   log-level
vsm#
```
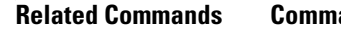

**Related Commands Command Description show aaa** Displays AAA information.

### **show vnm-pa status**

To display the installation status of a policy agent, use the **show vnm-pa status** command.

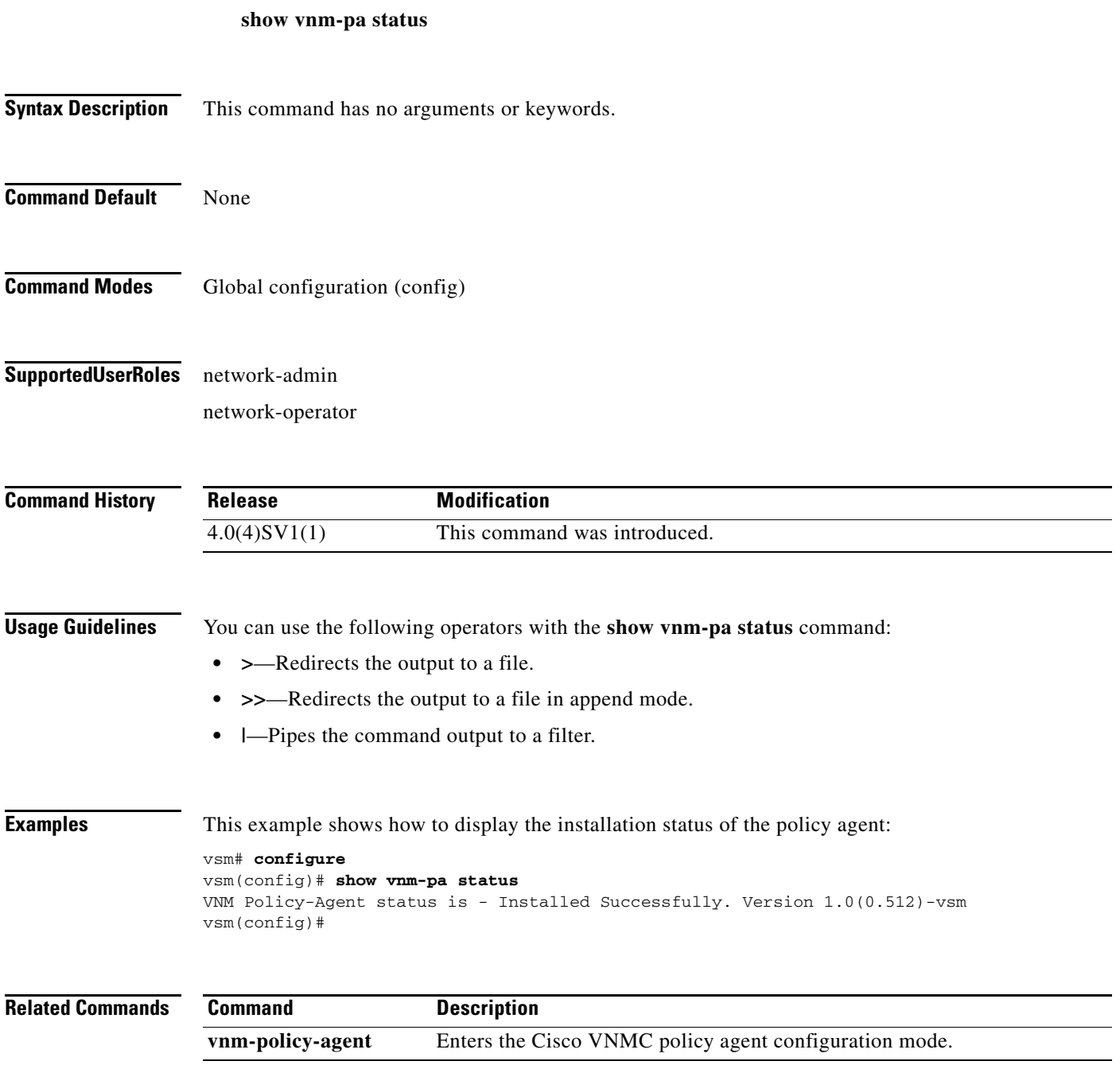

**The Contract of the Contract of the Contract of the Contract of the Contract of the Contract of the Contract of the Contract of the Contract of the Contract of the Contract of the Contract of the Contract of the Contract** 

### *Send document comments to vsg-docfeedback@cisco.com.*

### **show vsn brief**

To display a brief amount of information about the Cisco Virtual Security Gateway (VSG), use the **show vsn brief** command.

**show vsn brief**

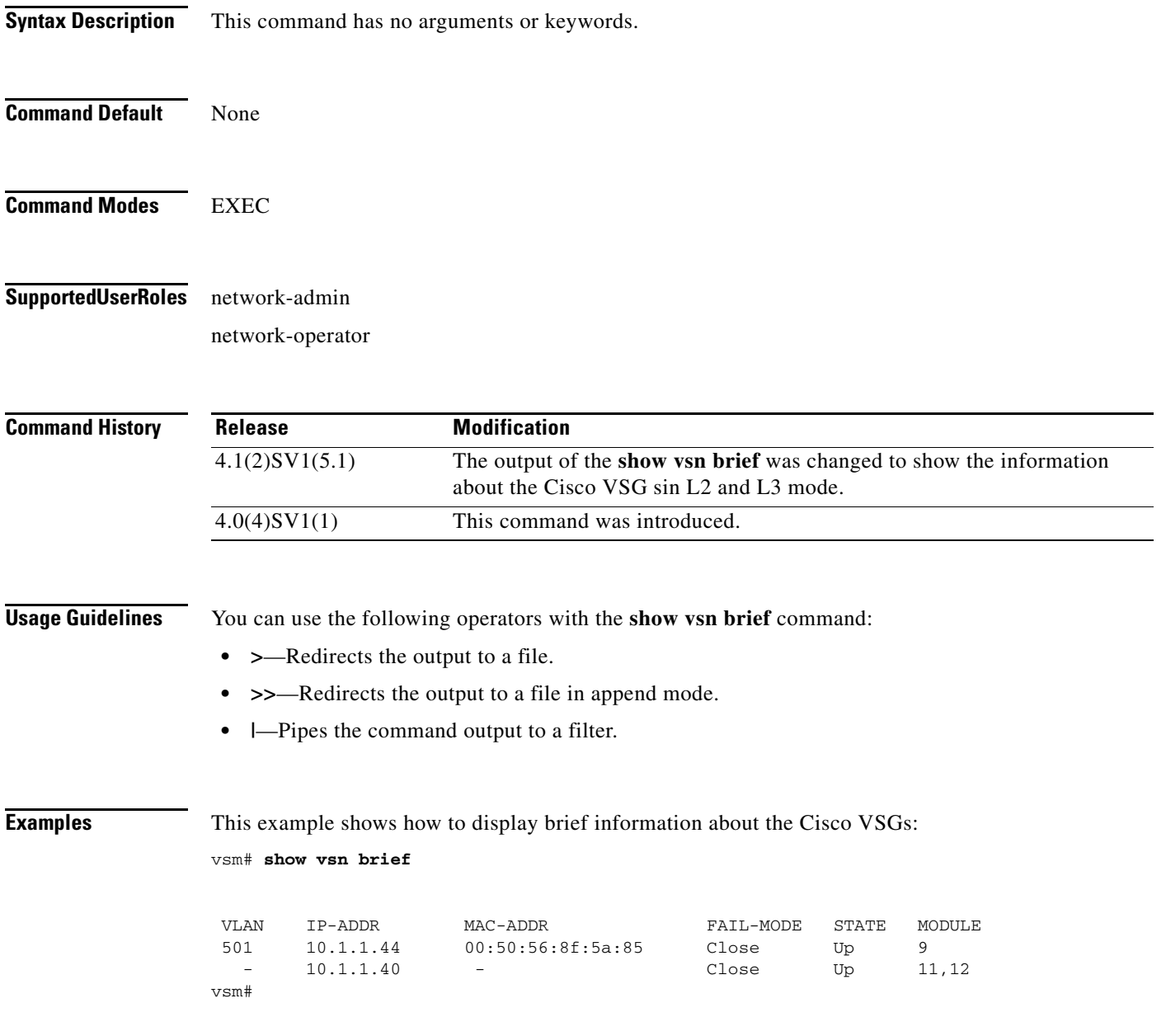

In this example, VSG 10.1.1.44 is in L2 mode and VSG 10.1.1.40 is in L3 mode.

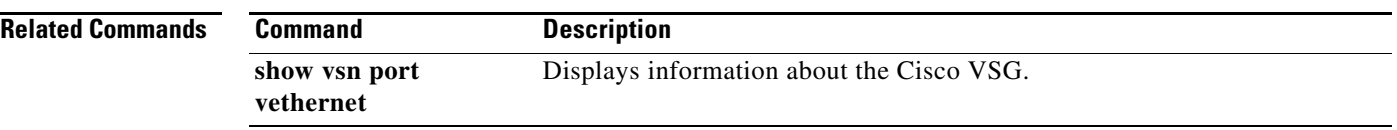

## **show vsn connection**

To display Cisco VSG connections, use the **show vsn connection** command.

**show vsn connection** [**vlan** *vlan-num* | **ip** *ip-addr* | **module** *module-num*]

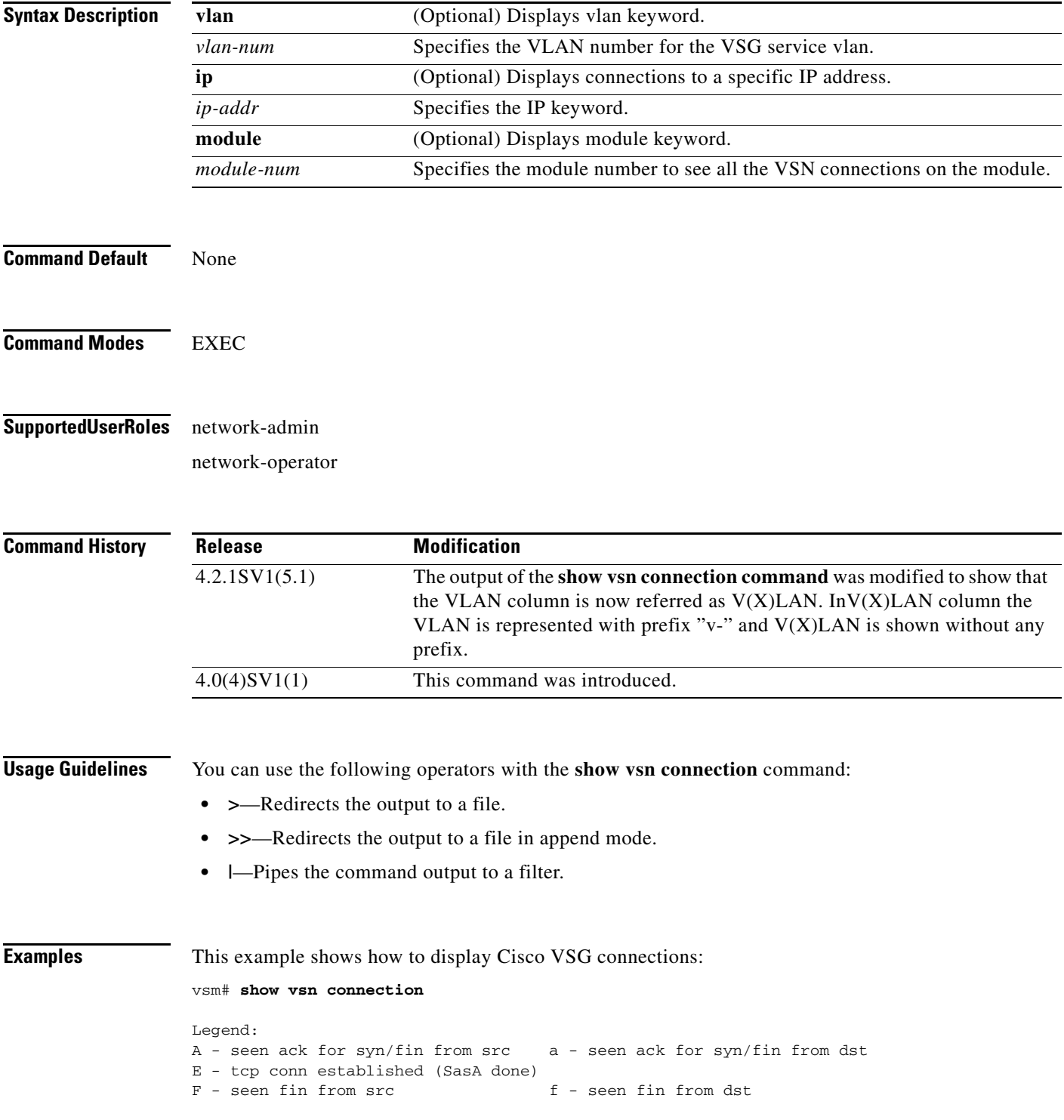

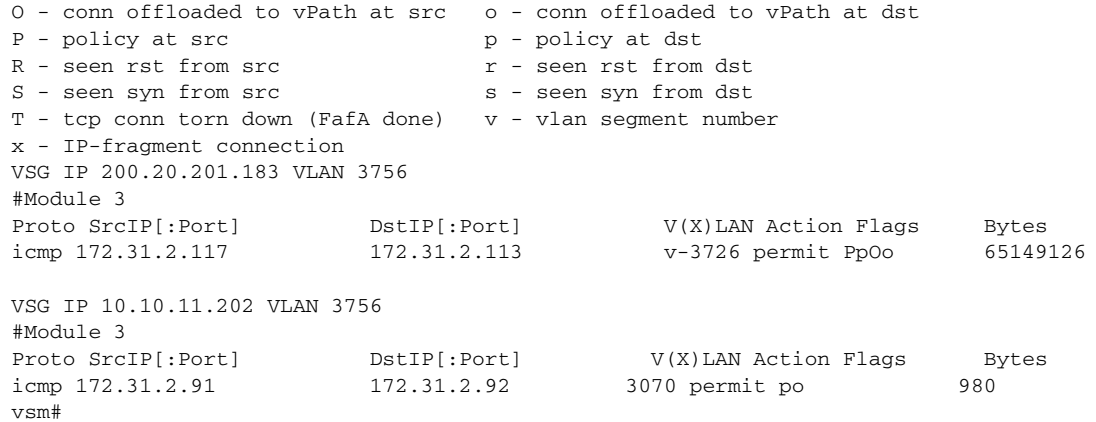

#### **Related Commands**

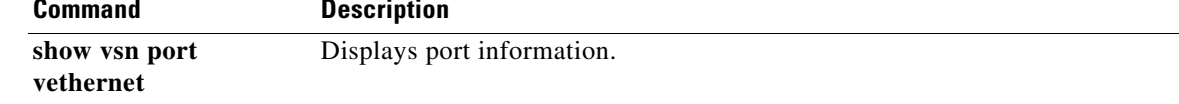

### **show vsn detail**

To display detailed information about the Cisco Virtual Security Gateway (VSG), use the **show vsn detail** command.

**show vsn detail**

**Syntax Description** This command has no arguments or keywords. **Command Default** None **Command Modes** EXEC **Supported User Roles** network-admin network-operator **Command History Usage Guidelines** You can use the following operators with the **show vsn detail** command: **• >**—Redirects the output to a file. **• >>**—Redirects the output to a file in append mode. **• |**—Pipes the command output to a filter. **Examples** This example shows how to display detailed information about Cisco VSGs: vsm# **show vsn detail** #VSN VLAN: -, IP-ADDR: 10.1.1.40 MODULE VSN-MAC-ADDR FAIL-MODE VSN-STATE 9 - Close Up 11 - Close Up 12 - Close Up #VSN VLAN: -, IP-ADDR: 10.1.1.68 MODULE VSN-MAC-ADDR FAIL-MODE VSN-STATE 12 - Close Up #VSN VLAN: 502, IP-ADDR: 10.1.1.45 MODULE VSN-MAC-ADDR FAIL-MODE VSN-STATE 11 00:50:56:8f:5a:bb Close Up **Release Modification** 4.2.1SV1(5.1) The output of the **show vsn detail** command was changed to show the detailed information about Cisco VSGs. 4.0(4)SV1(1) This command was introduced.

12 00:50:56:8f:5a:bb Close Up

Г

```
#VSN VLAN: 501, IP-ADDR: 10.1.1.44
    MODULE VSN-MAC-ADDR FAIL-MODE VSN-STATE
     9 00:50:56:8f:5a:85 Close Up
      11 00:50:56:8f:5a:85 Close Up
#VSN VLAN: 501, IP-ADDR: 10.1.1.40
    MODULE VSN-MAC-ADDR FAIL-MODE VSN-STATE
       9 00:50:56:8e:35:bd Close Up
      11 00:50:56:8e:35:bd Close Up
#VSN VLAN: 501, IP-ADDR: 10.1.1.41
    MODULE VSN-MAC-ADDR FAIL-MODE VSN-STATE
      11 00:50:56:8f:5a:7f Close Up
#VSN Ports, Port-Profile, Org & Security-Profile Association:
#VSN VLAN: -, IP-ADDR: 10.1.1.40
  Port-Profile: segment-5000-routed, Security-Profile: tenant1-sp1, Org: root/tenant1
    Module Vethernet
        9 4
        11 36, 25
        12 69, 26, 67
  Port-Profile: segment-5001, Security-Profile: tenant1-sp1, Org: root/tenant1
    Module Vethernet
         9 45
#VSN VLAN: -, IP-ADDR: 10.1.1.68
  Port-Profile: N1010-L3, Security-Profile: n1010-sp, Org: root/tenant1
    Module Vethernet
        12 41, 46
#VSN VLAN: 502, IP-ADDR: 10.1.1.45
  Port-Profile: segment-5002, Security-Profile: tenant3-sp2, Org: root/tenant3
    Module Vethernet
         3 84, 85
         4 86
  Port-Profile: tenant3-sp2, Security-Profile: tenant3-sp2, Org: root/tenant3
    Module Vethernet
 11 37, 40, 39, 38
 12 74
#VSN VLAN: 501, IP-ADDR: 10.1.1.44
  Port-Profile: tenant1-vsg2, Security-Profile: tenant1-sp2, Org: root/tenant1
    Module Vethernet
         9 49, 55, 54, 53, 52, 51, 50, 56, 63, 62,
            61, 60, 59, 58, 57, 6, 7, 13, 14, 15,
            2, 1
        11 16, 17, 22, 21, 20, 19, 18
#VSN VLAN: 501, IP-ADDR: 10.1.1.40
    Port-Profile: data-53, Security-Profile: tenant1-sp1, Org: root/tenant1
    Module Vethernet
        9 24
        11 23
#VSN VLAN: 501, IP-ADDR: 10.1.1.41
  Port-Profile: tenant2, Security-Profile: tenant2-sp1, Org: root/tenant2
    Module Vethernet
        11 68, 12, 72
vsm#
```
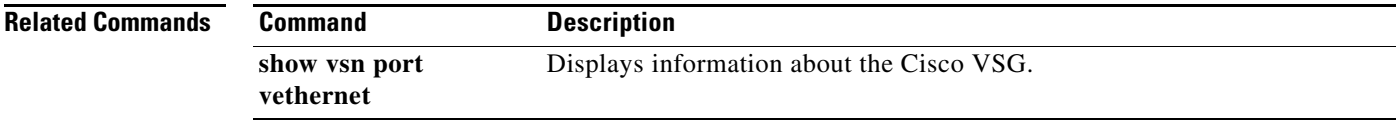

## **show vsn port vethernet**

To display information about virtual Ethernet (vEth) ports, use the **show vsn port vethernet** command.

**show vsn port vethernet** *port-number*

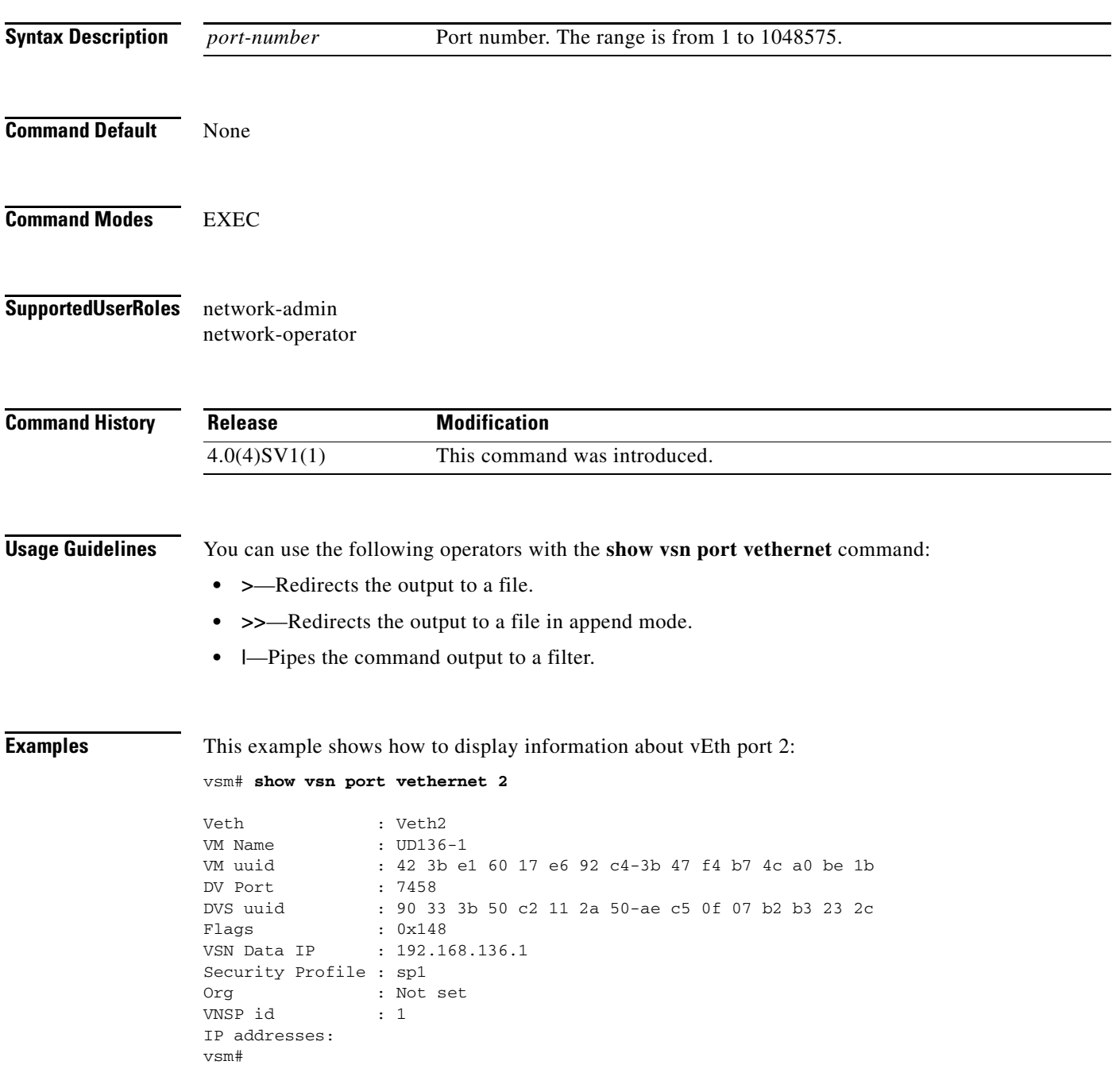

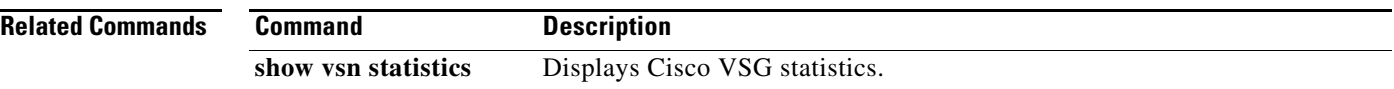

### **show vsn statistics**

To display Cisco VSG statistics, use the **show vsn statistics** command.

**show vsn statistics** [**ip** | **module** | **vlan**]

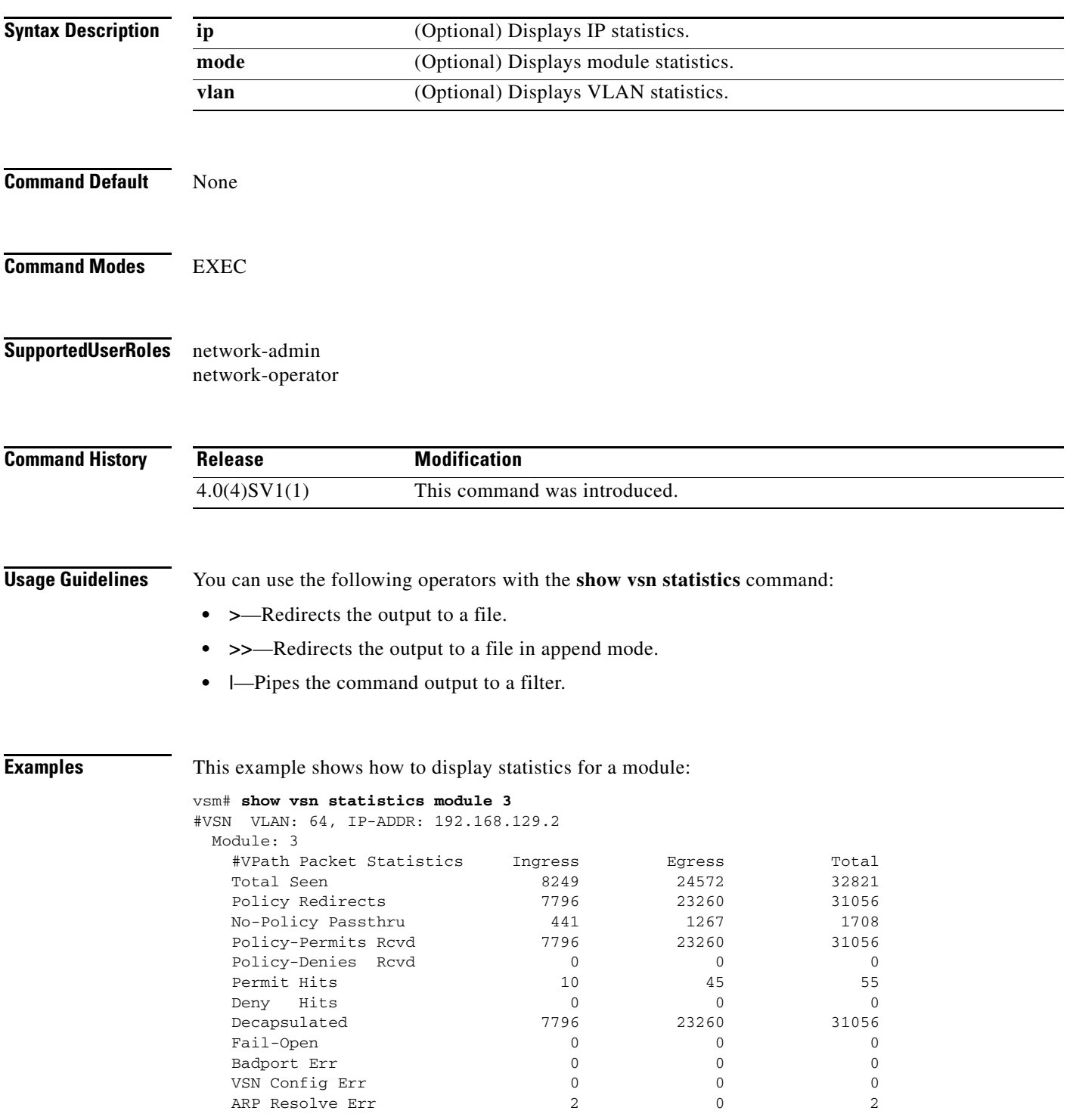

**The Second** 

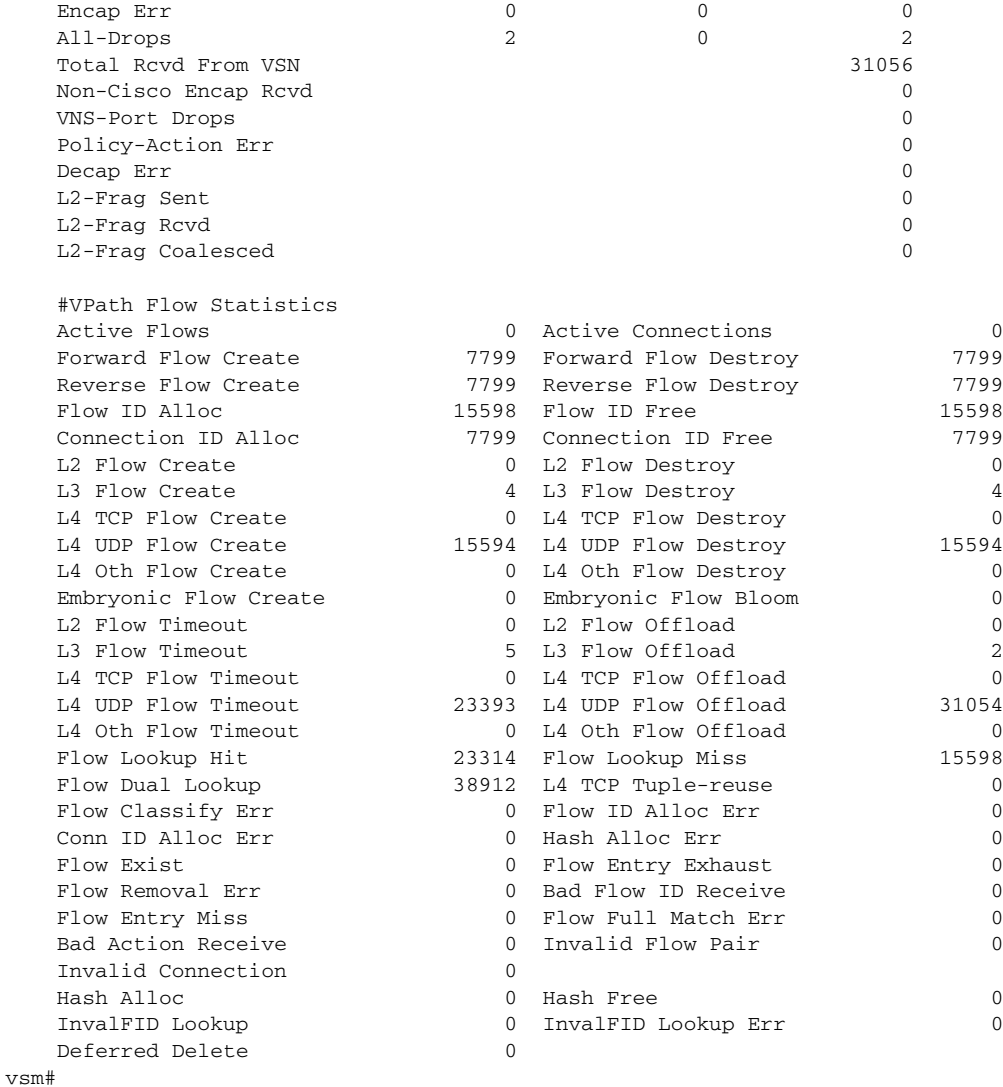

#### **Related Commands C**

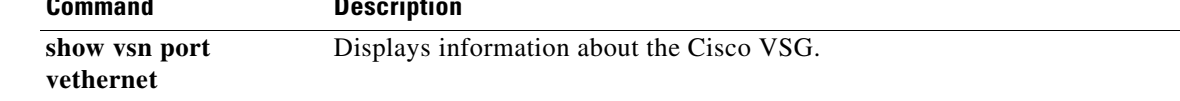

## **state (port profile)**

To enable the operational state of a port profile, use the **state** command. To disable the operational state of a port profile, use the **no** form of the command.

**state enabled**

**no state enabled**

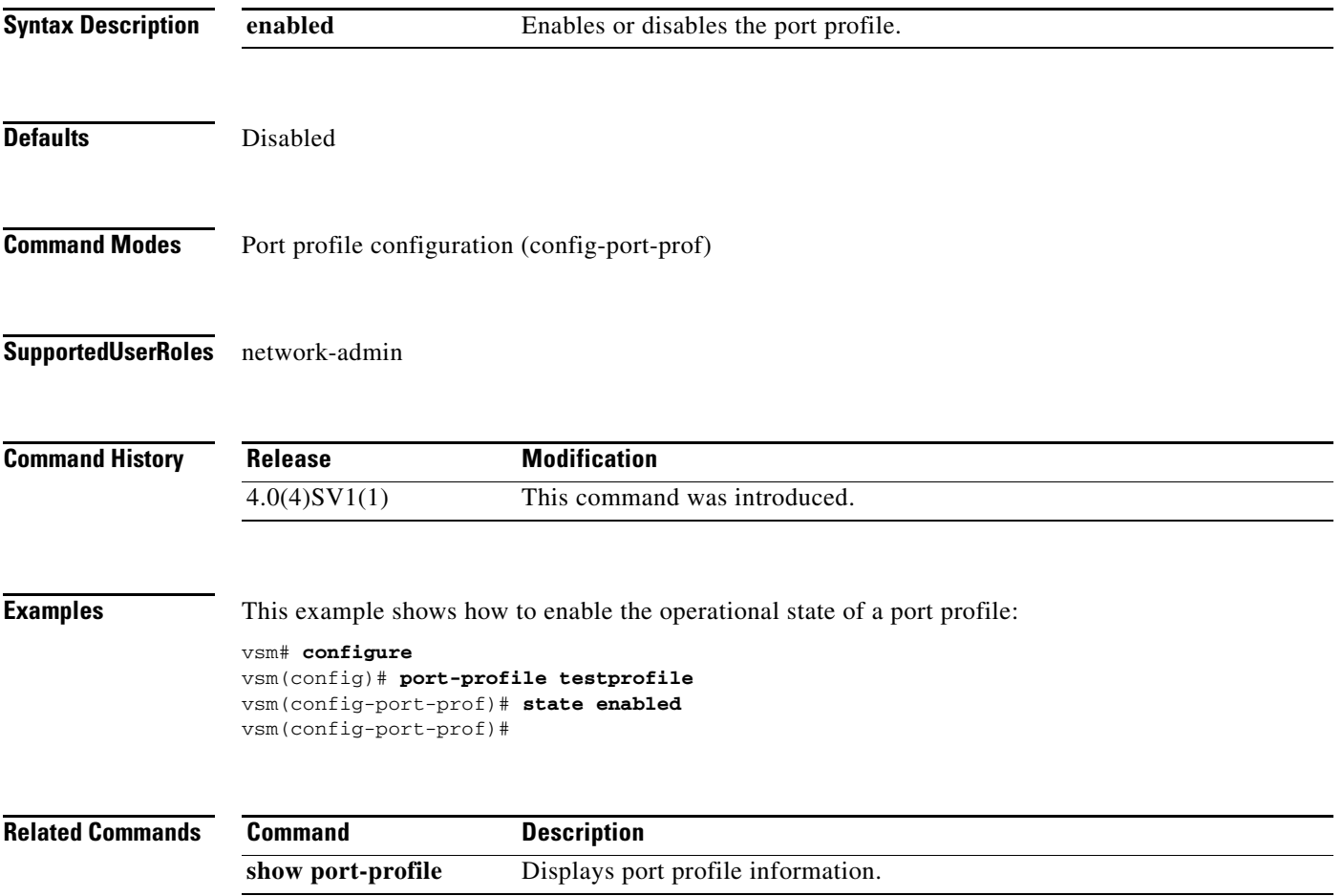

# **switchport mode**

To set the port mode of an interface, use the **switchport mode** command. To remove the port mode configuration, use the **no** form of this command.

**switchport mode** {**access** | **private-vlan** {**host** | **promiscuous**} | **trunk**}

**no switchport mode** {**access** | **private-vlan** {**host** | **promiscuous**} | **trunk**}

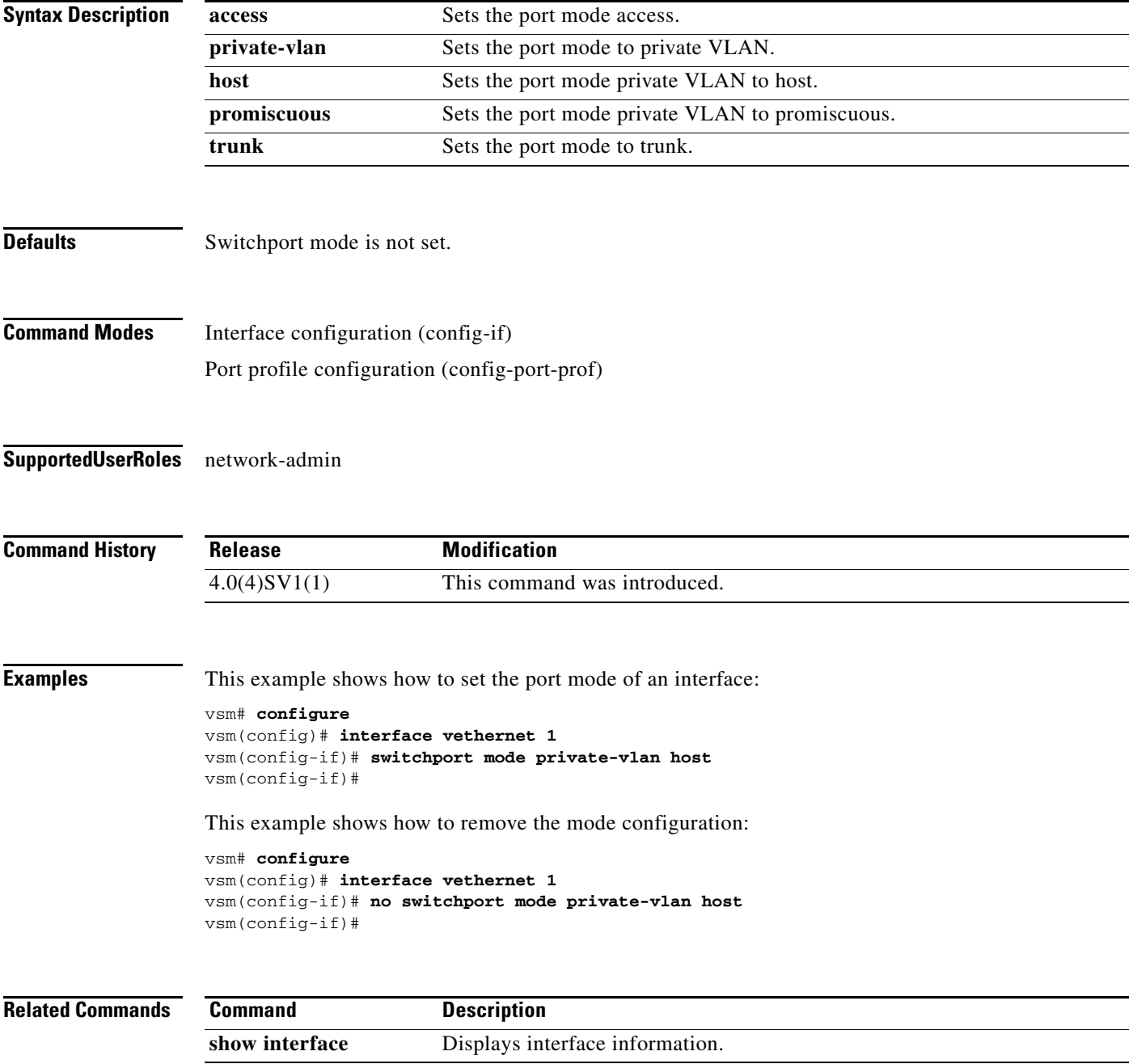

a ka

### *Send document comments to vsg-docfeedback@cisco.com.*

# **switchport access vlan**

To set the access mode of an interface, use the **switchport access vlan** command. To remove the access mode configuration, use the **no** form of this command.

**switchport access vlan** *vlan-id*

**no switchport access vlan** *vlan-id*

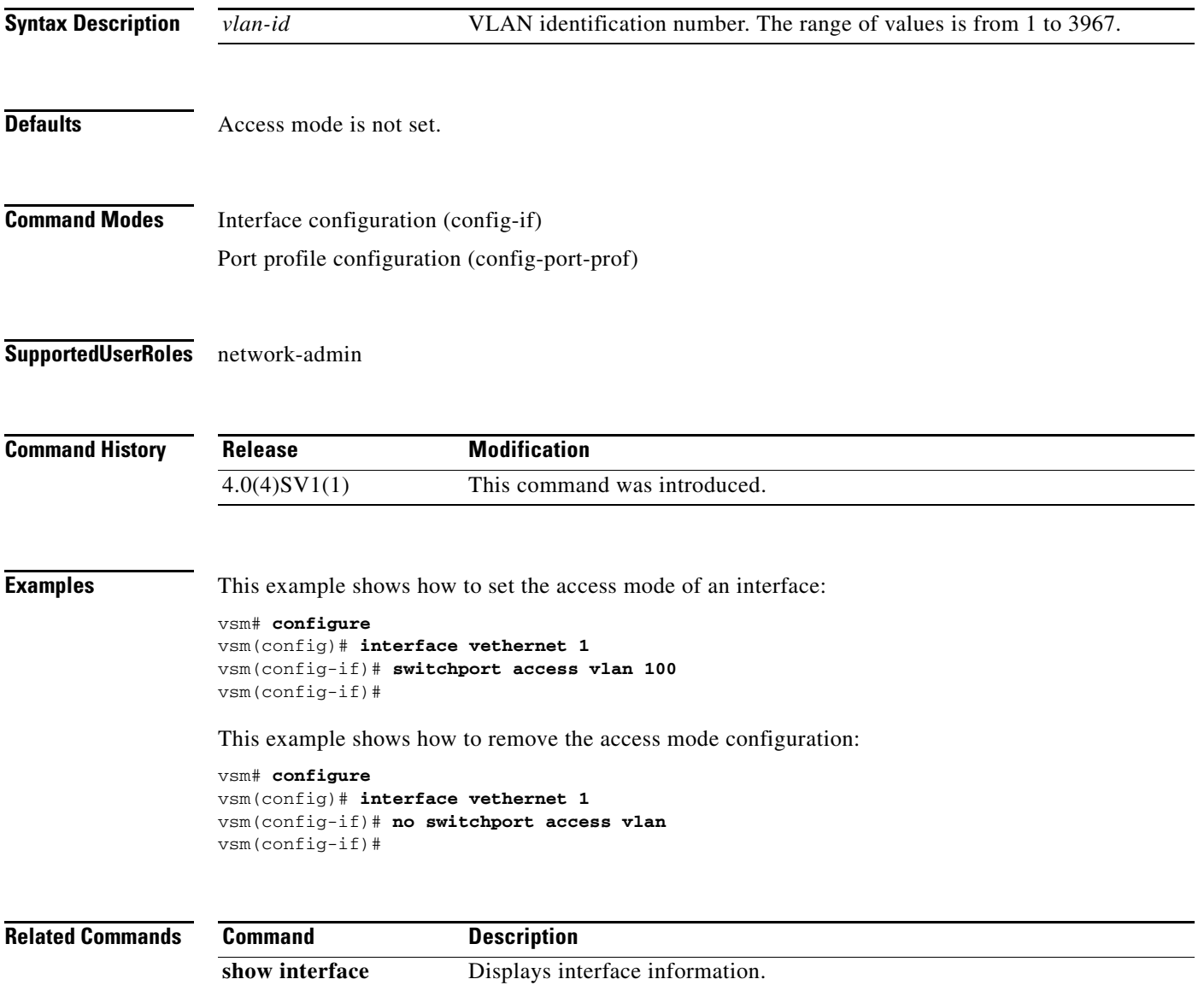

## **tcp state-checks**

To configure the switch to perform TCP state checks, use the **tcp state-checks** command. To disable TCP state checks, use the **no** form of this command.

**tcp state-checks**

**no tcp state-checks**

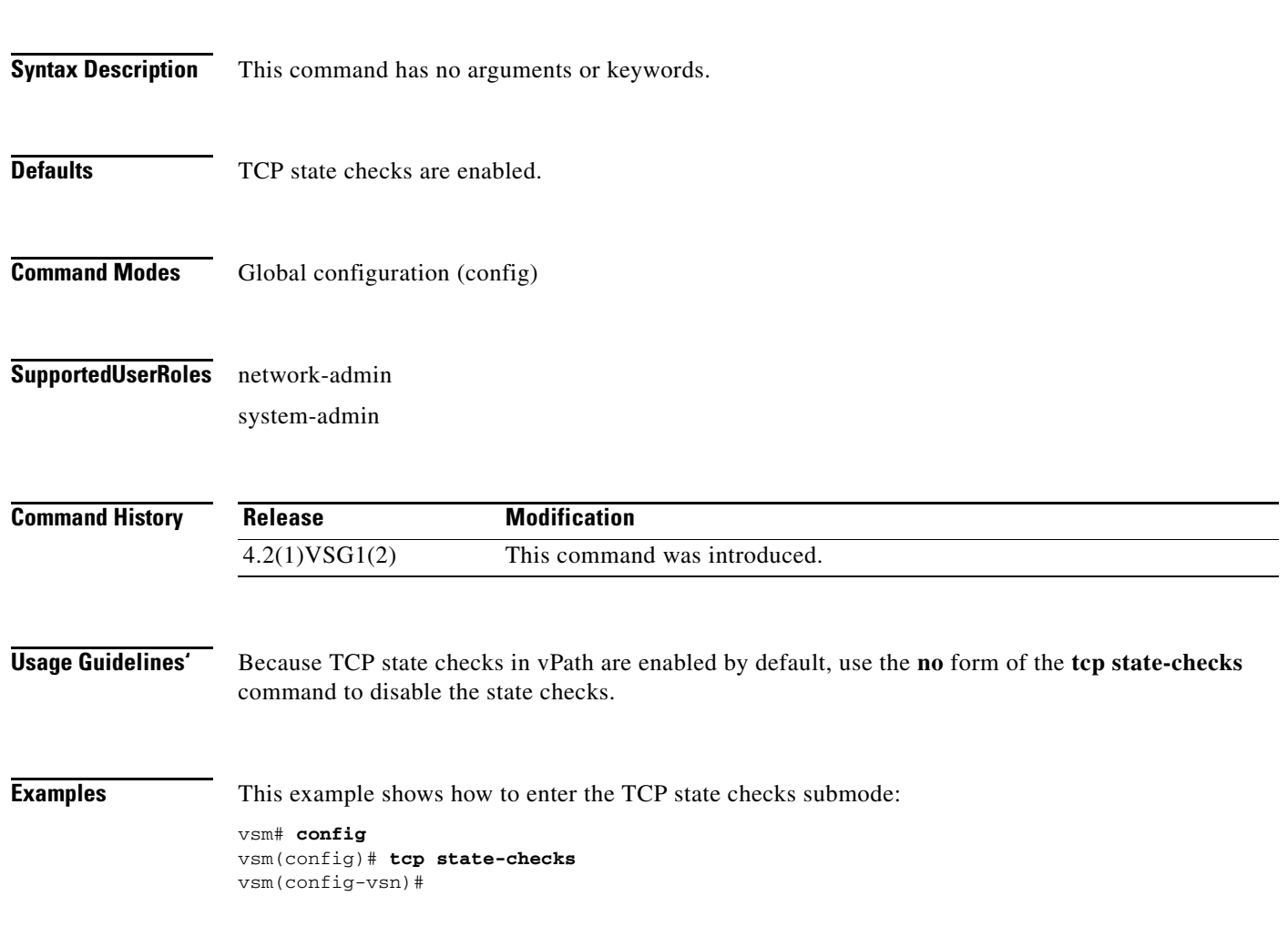

# **vlan**

To create a VLAN and enter the VLAN configuration mode, use the **vlan** command. To remove a VLAN, use the **no** form of this command.

**vlan** {*id* | **dot1Q tag native**}

**no vlan** {*id* | **dot1Q tag native**}

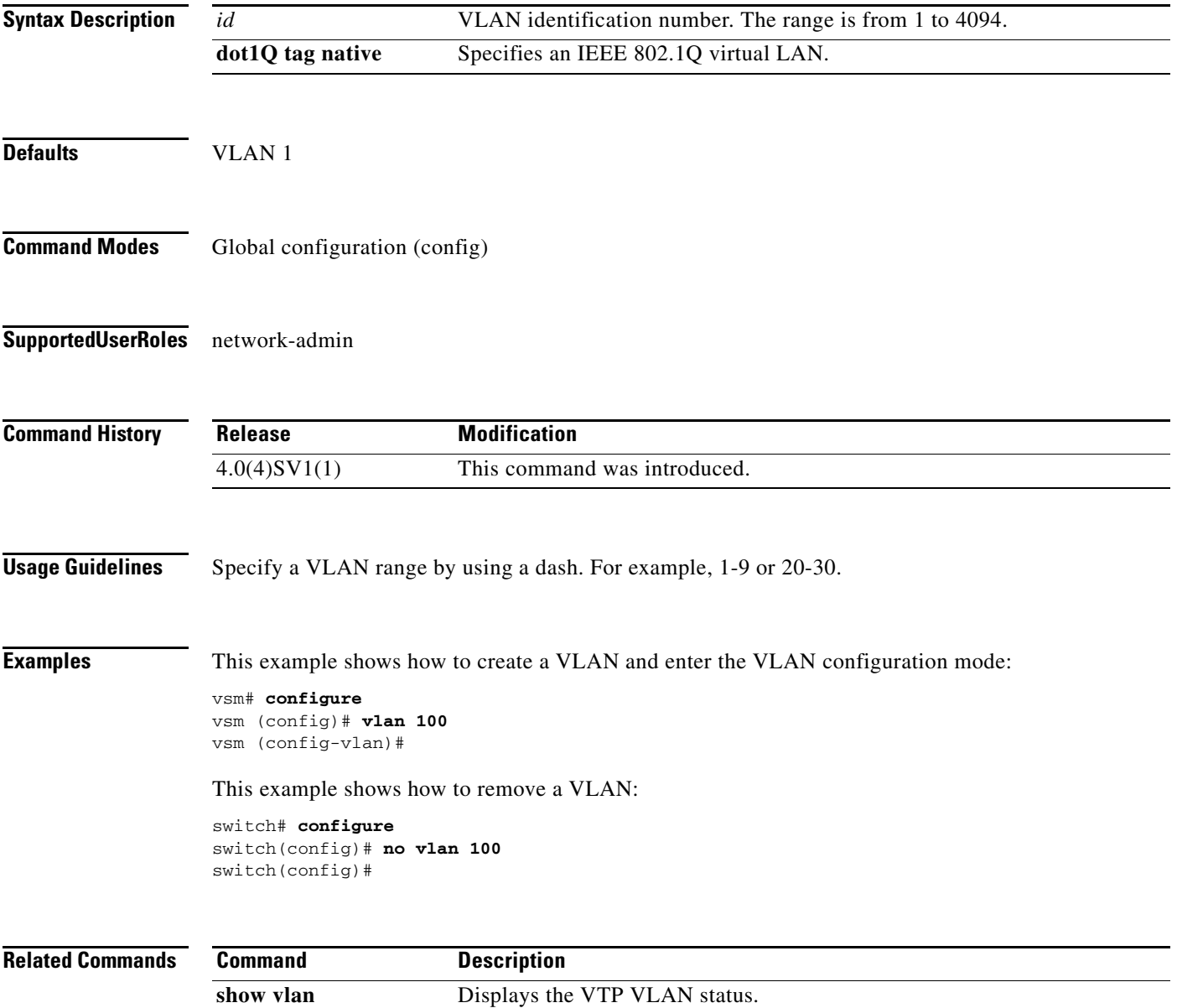

### **vmware port-group**

To create a VMware port group, use the **vmware port-group** command. To remove the VMware port group, use the **no** form of this command.

**vmware port-group** *name*

**no vmware port-group** *name*

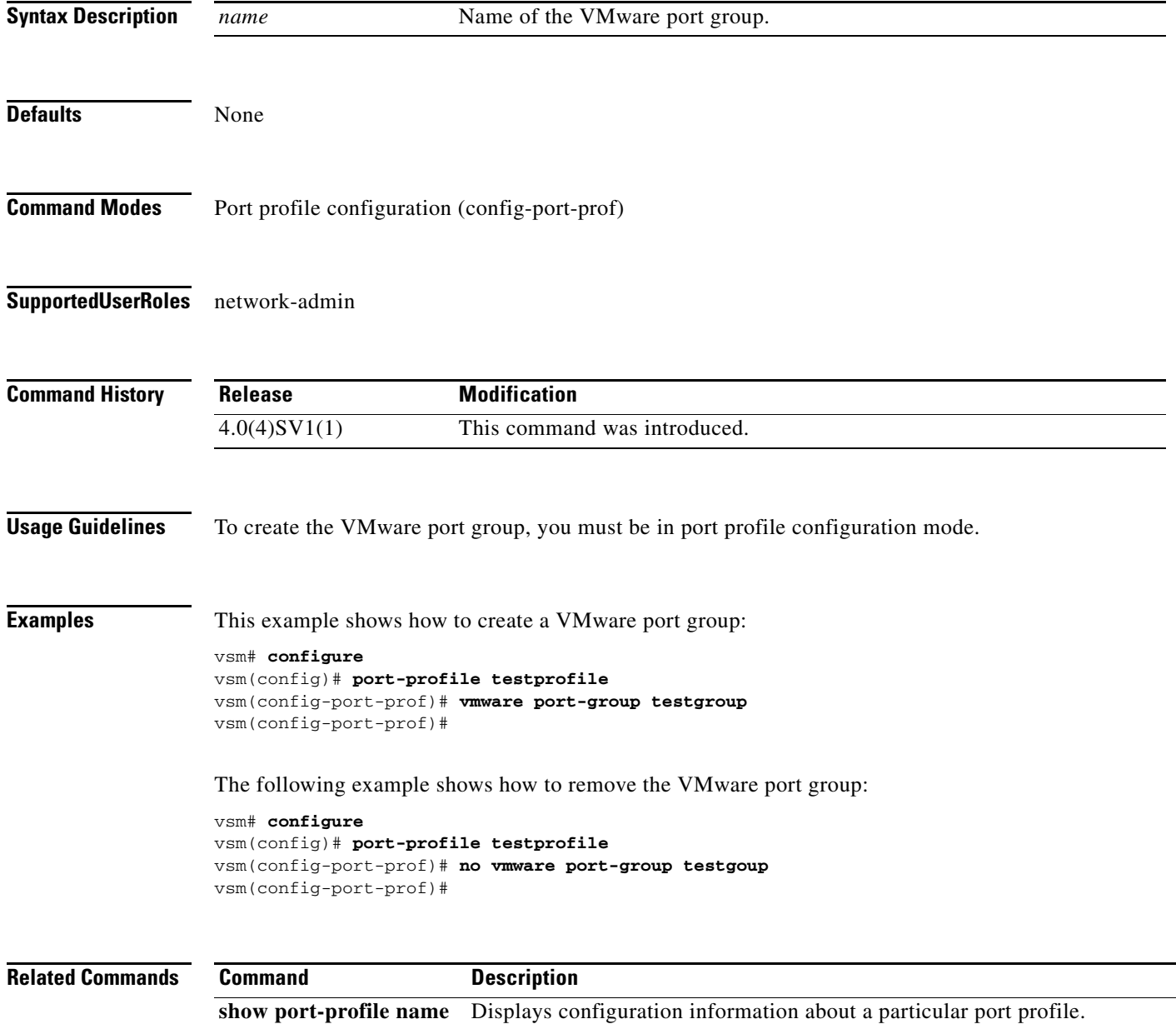

## **vn-service ip-address**

To assign a data IP address, a VLAN number, and a profile to a Cisco VSG L2 mode, use the **vn-service ip-address** command. To disable the data IP address, use the **no** form of the command.

- **vn-service ip-address** *ip-address* **vlan** *vlan-number* [**fail** {**close** | **open**} | **security-profile** *profile-name*]
- **no vn-service ip-address** *ip-address* **vlan** *vlan-number* [**fail** {**close** | **open**} | **security-profile** *profile-name*]

To assign a data IP address and a profile to a Cisco VSG L3 mode, use the **vn-service ip-address** command. To disable the data IP address, use the **no** form of the command.

**vn-service ip-address** *ip-address* **l3-mode** [**fail** {**close** | **open**} | **security-profile** *profile-name*]

**no vn-service ip-address** *ip-address* **l3-mode** [**fail** {**close** | **open**} | **security-profile** *profile-name*]

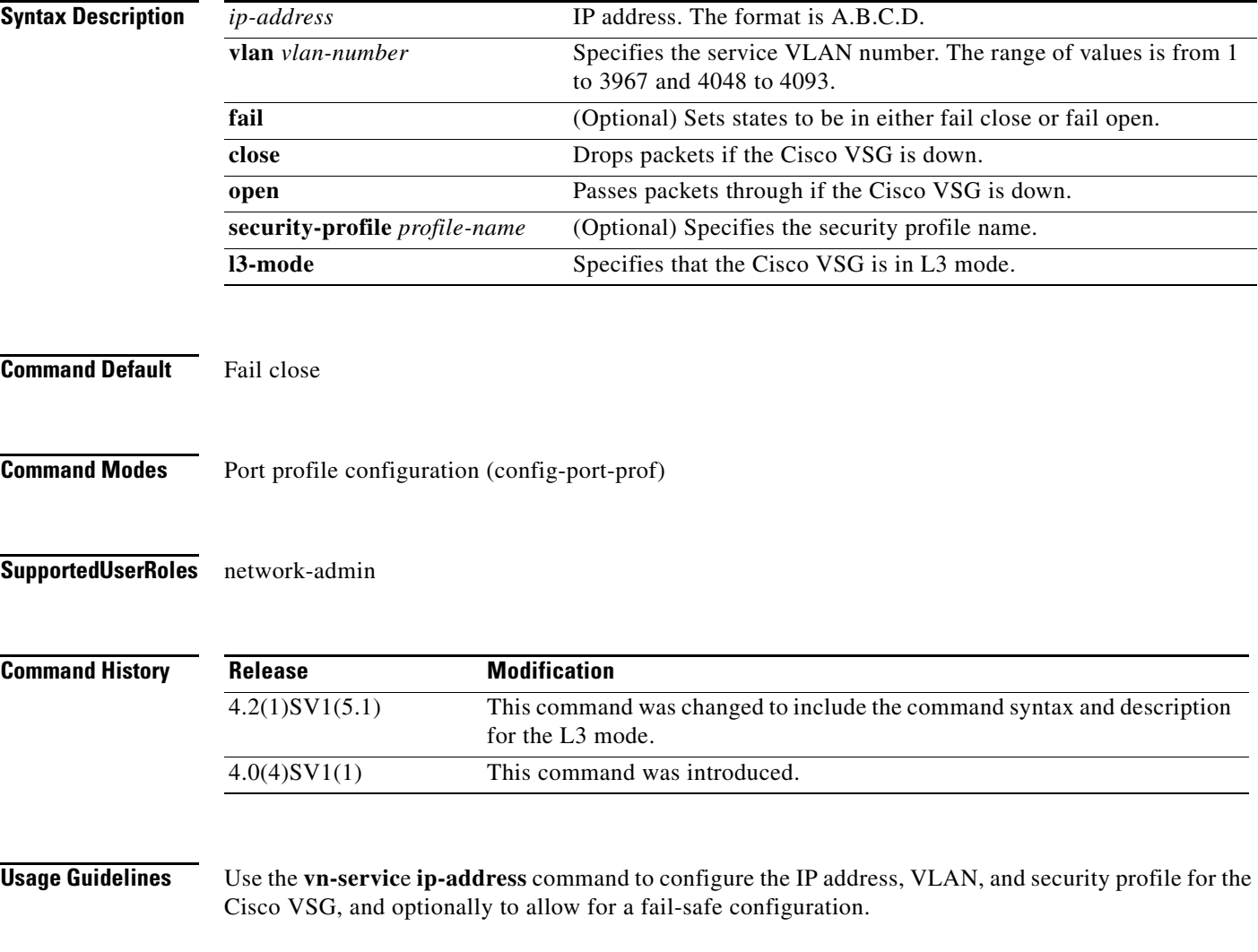

The fail mode specifies what the behavior is when the Virtual Ethernet Module (VEM) does not have connectivity to the Cisco VSG. The default fail mode is **close**, which means that the packets are dropped. The **open** fail mode means that packets are passed.

The security profile name must match one of the security profiles created on the Cisco VSG.

The IP address must match the data interface IP address on the Cisco VSG.

**Examples** This example shows how to assign the IP address and VLAN number and how to specify that packets are to be passed when the Cisco VSG fails:

> vsm# **configure** Enter configuration commands, one per line. End with CNTL/Z. vsm(config)# **port-profile pP1** vsm(config-port-prof)# **vn-service ip-address 209.165.200.236 vlan 2 fail open** vsm(config-port-prof)#

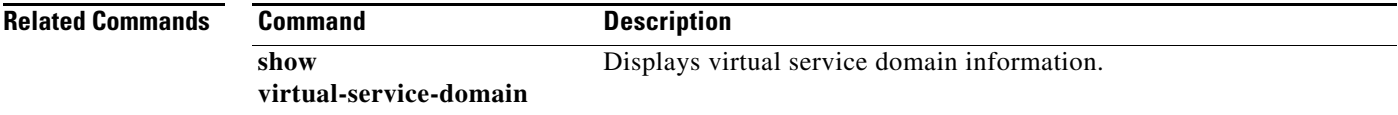

# **vnm-policy-agent**

To enter Cisco Virtual Network Management Center (VNMC) policy agent mode, use the **vnm-policy-agent** command.

**vnm-policy-agent**

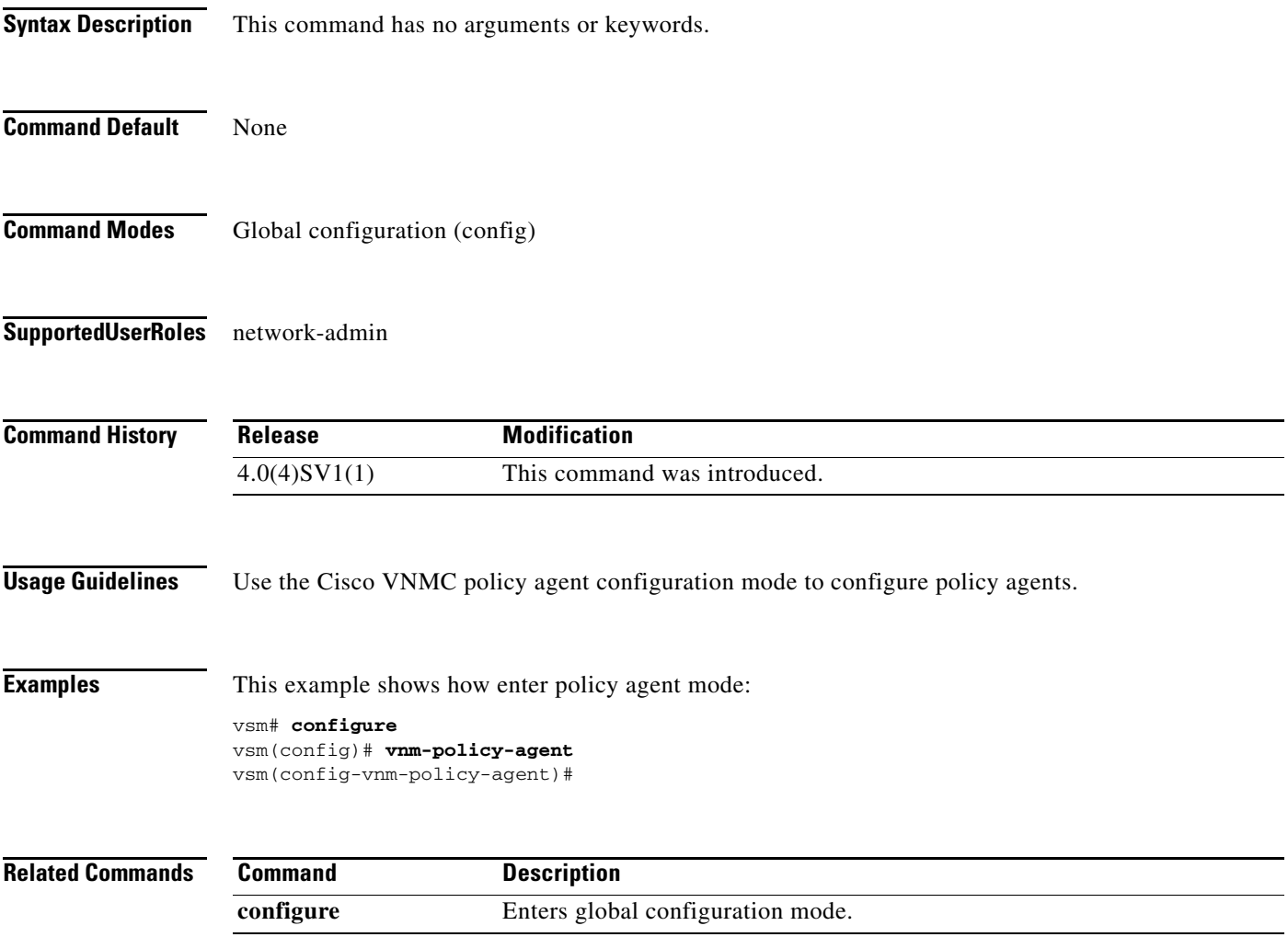

**The Second** 

## **vsn type vsg global**

To enter the tcp state-checks configuration submode, use the **vsn type vsg global** command.

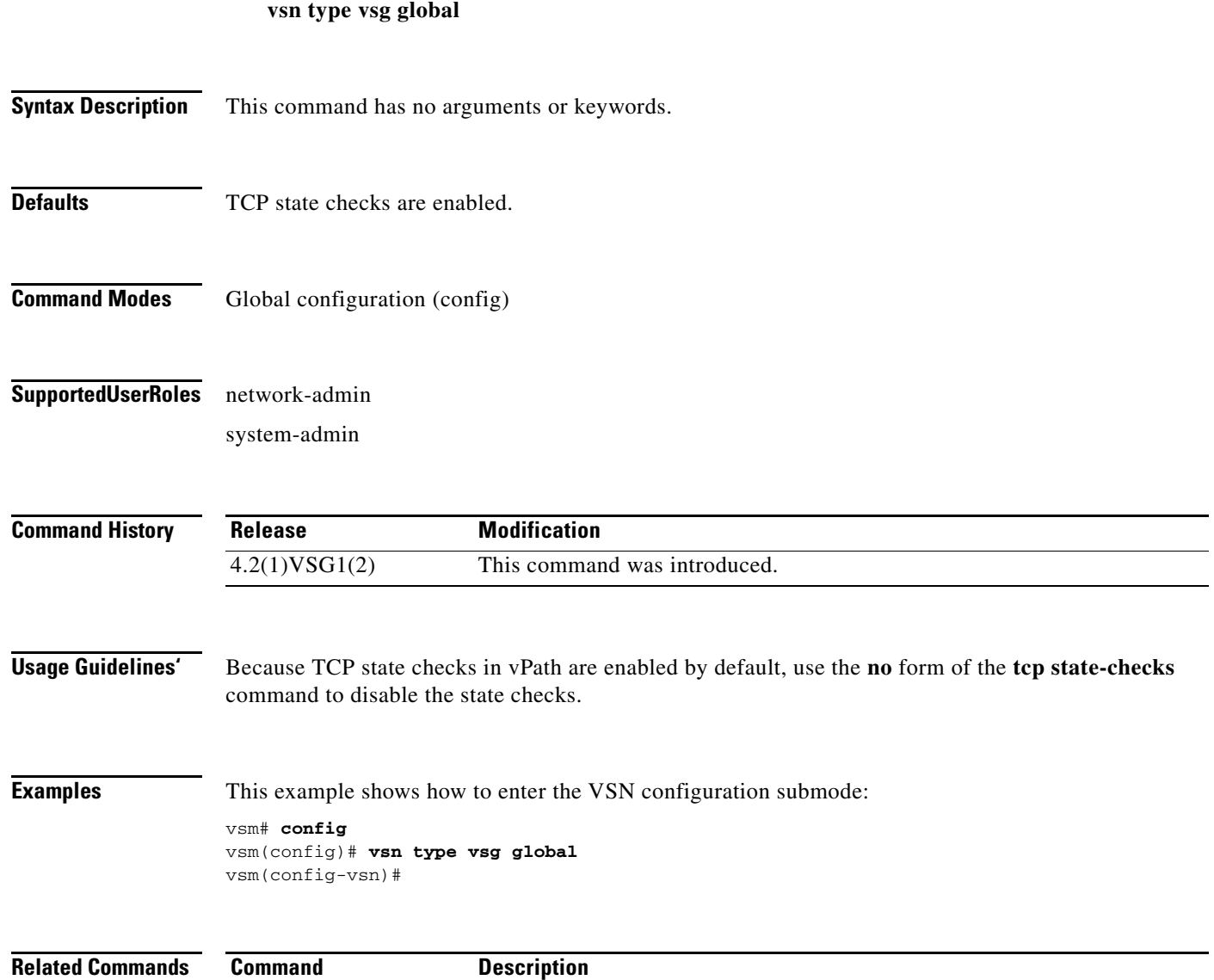

**tcp state-checks** Enables TCP state checks in the vPath.